# Szkolenie biblioteczne studentów I roku Akademii Wychowania Fizycznego w Krakowie

*oprac. Tomasz Rusin, 2023*

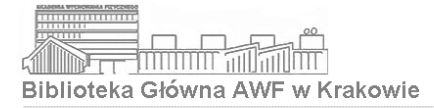

#### biblioteka.awf.krakow.pl

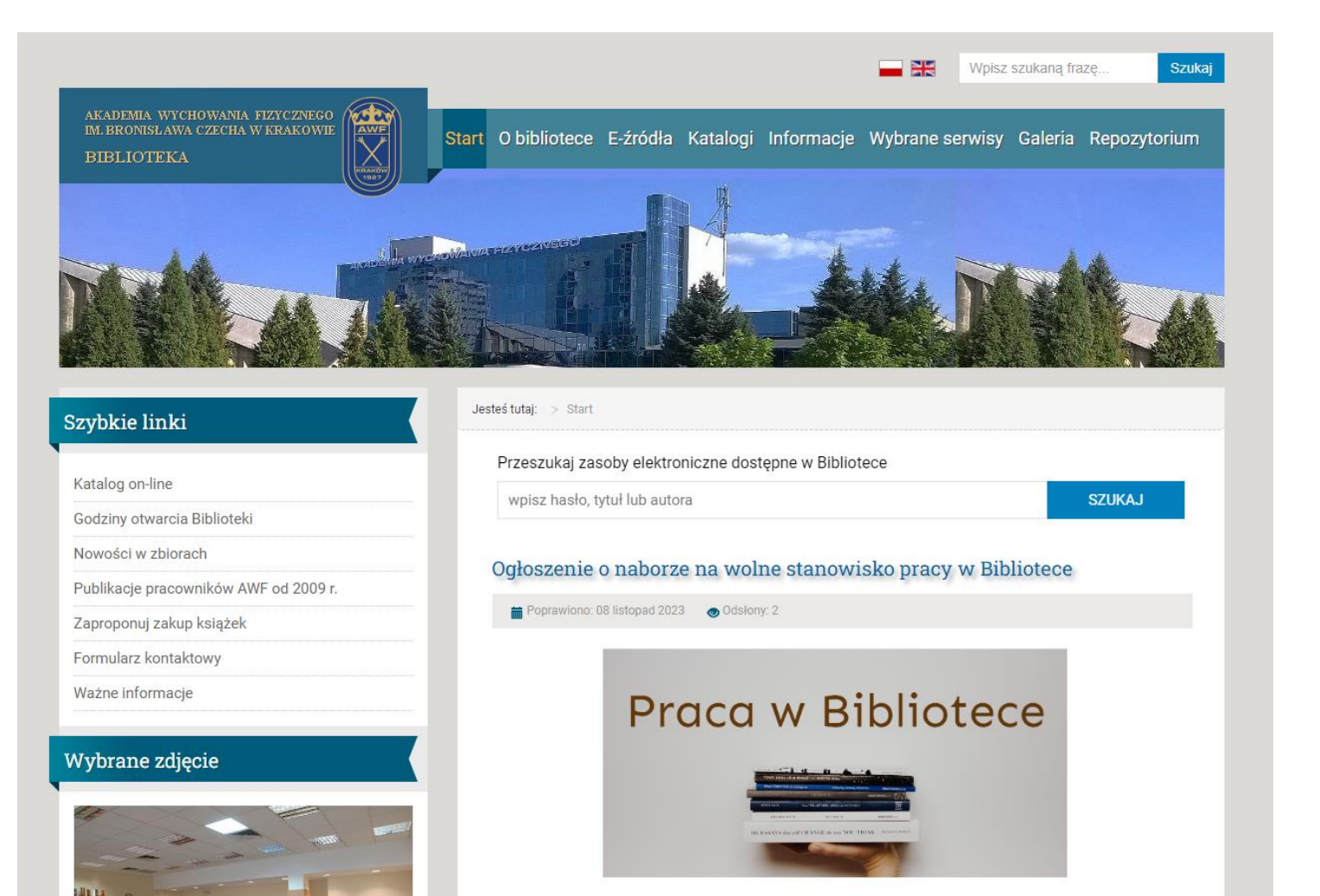

Akademia Wychowania Fizycznego im. Bronisława Czecha w Krakowie poszukuje kandydata do pracy w Dziale Informacji Naukowej i Obsługi Zasobów Elektronicznych Biblioteki. Szczegółowe informacje w BIP

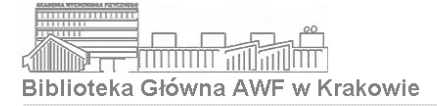

### Hol Katalogowy

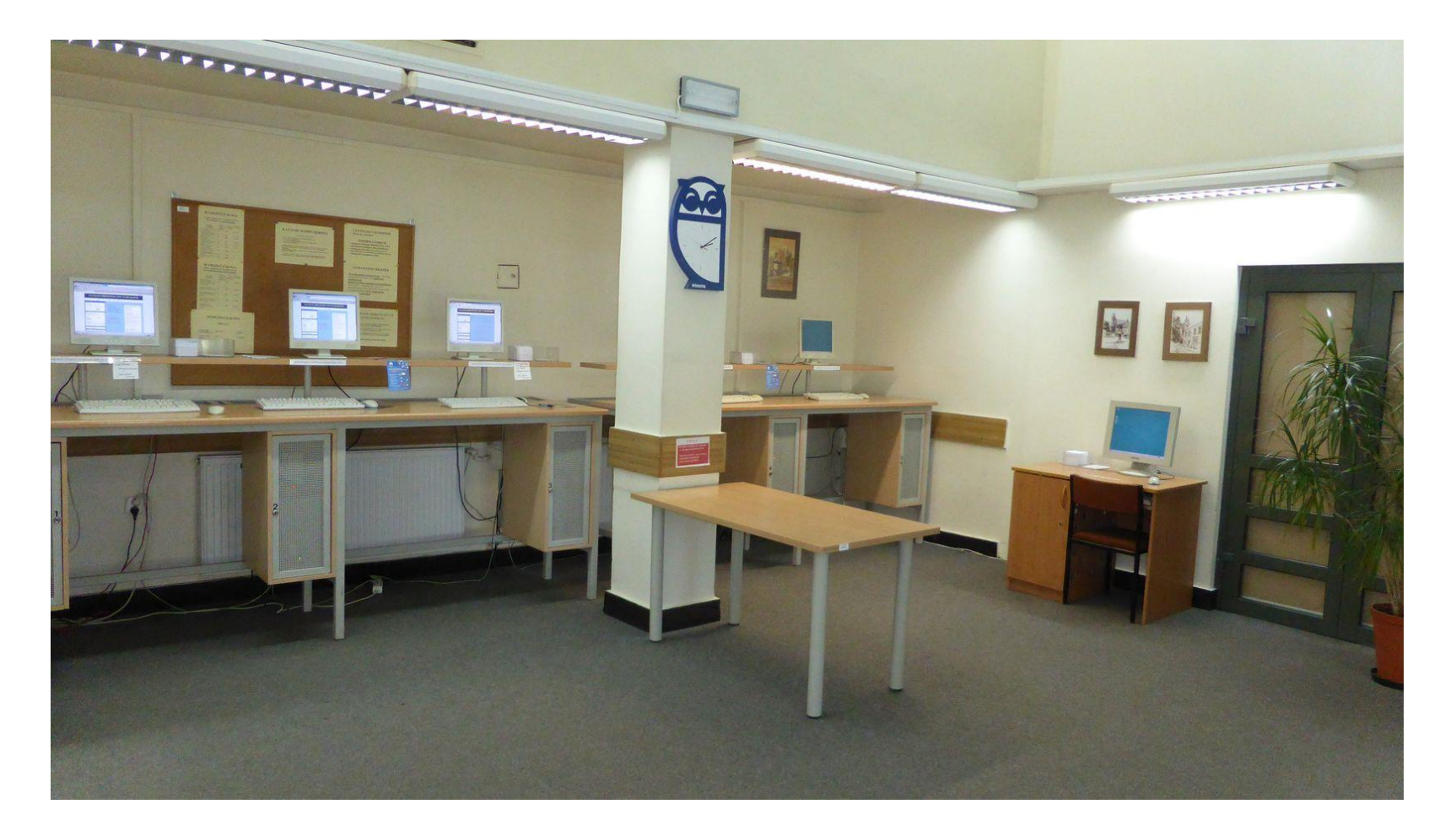

poniedziałek, wtorek, czwartek, piątek: 8.00-14.45 środa: 8.00-16.45 sobota\*: 9.00–12.45 \*zgodnie z harmonogramem studiów niestacjonarnych (szczegóły na stronie internetowej Biblioteki)

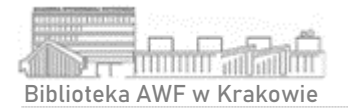

#### Wejście do katalogu Biblioteki

## biblioteka.awf.krakow.pl

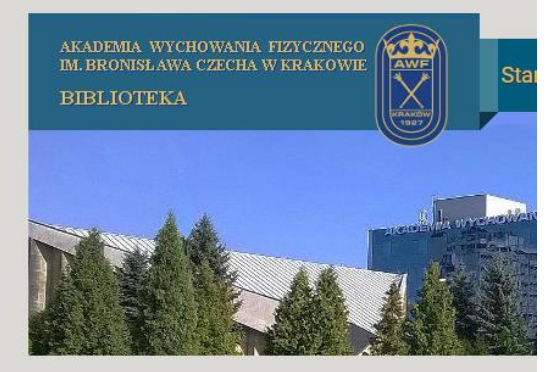

#### Szybkie linki Katalog on-line Godziny otwarcia Biblioteki Nowości w zbiorach Publikacje pracowników AWF od 2009 r. Zaproponuj zakup książek Formularz kontaktowy Ważne informacje

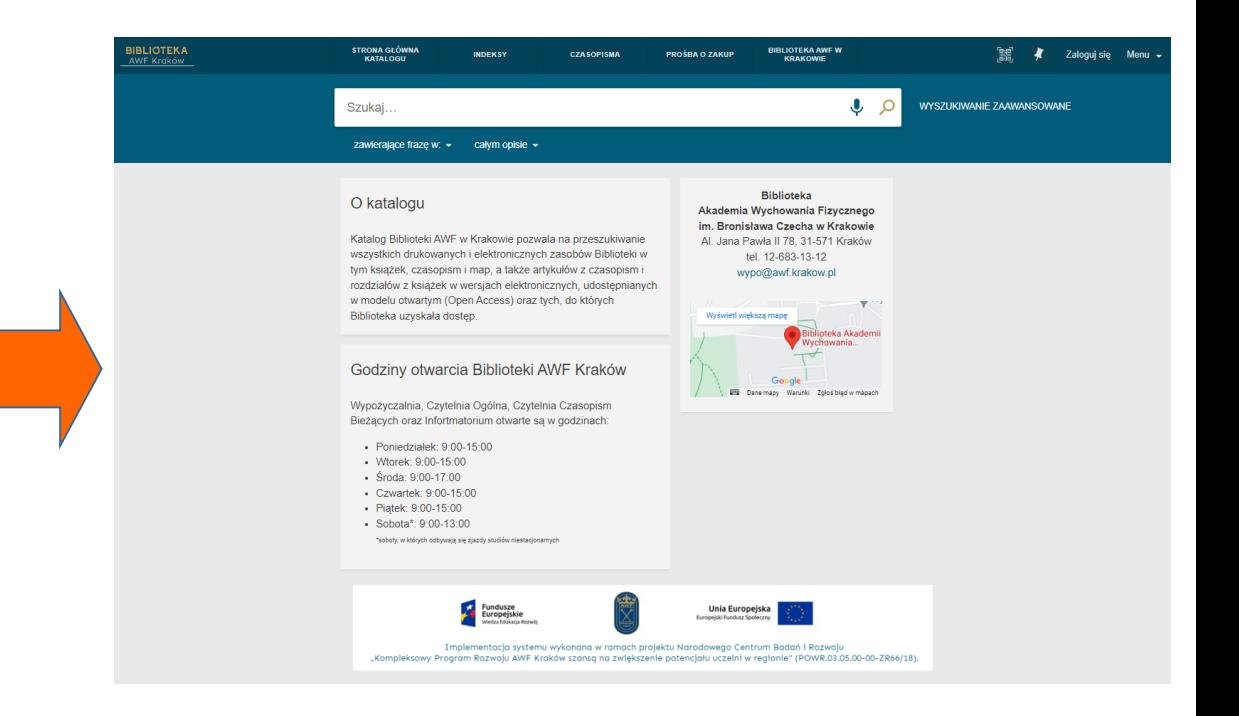

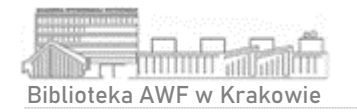

#### **Z katalogu Biblioteki AWF Kraków korzystać można z każdego urządzenia z dostępem do Internetu, w tym na urządzeniach mobilnych.**

#### Bezpośredni link to katalogu:

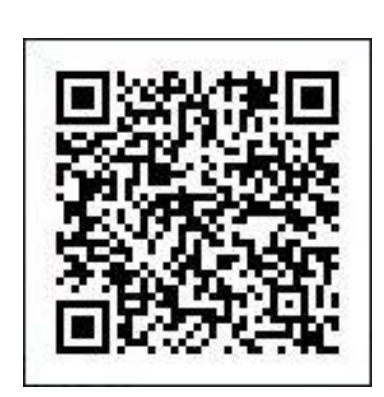

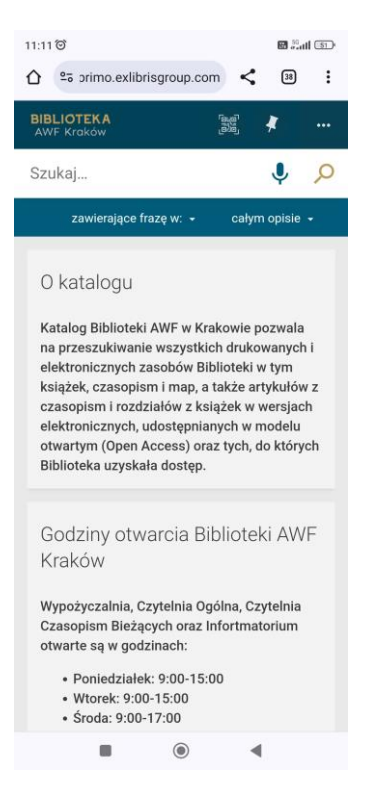

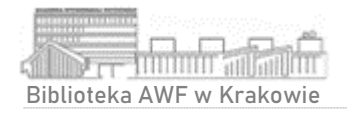

#### Przeszukiwanie katalogu

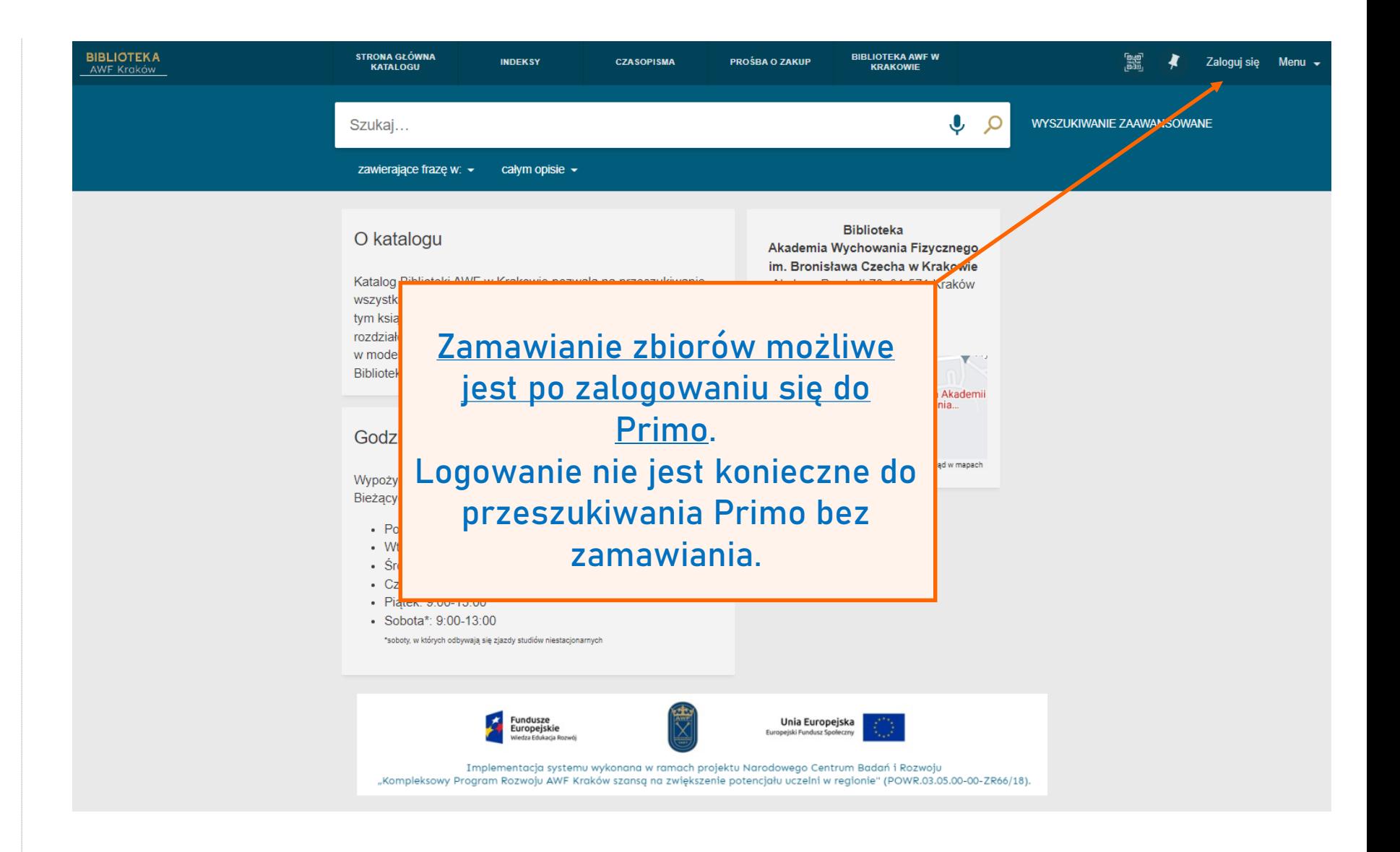

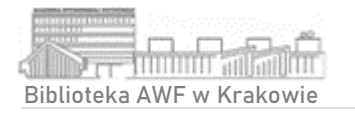

## Logowanie do katalogu

#### Żeby zalogować się do Primo należy podać:

- **Numer karty czytelnika**  numer znajduje się na legitymacji studenckiej pod kodem kreskowym lub karcie bibliotecznej
- **Hasło** nadane przez czytelnika podczas pierwszego logowania

**Do Primo mogą zalogować się jedynie użytkownicy, którzy posiadają aktywne konto biblioteczne.**

Otwarcia lub aktywacji konta można dokonać w Wypożyczalni Biblioteki.

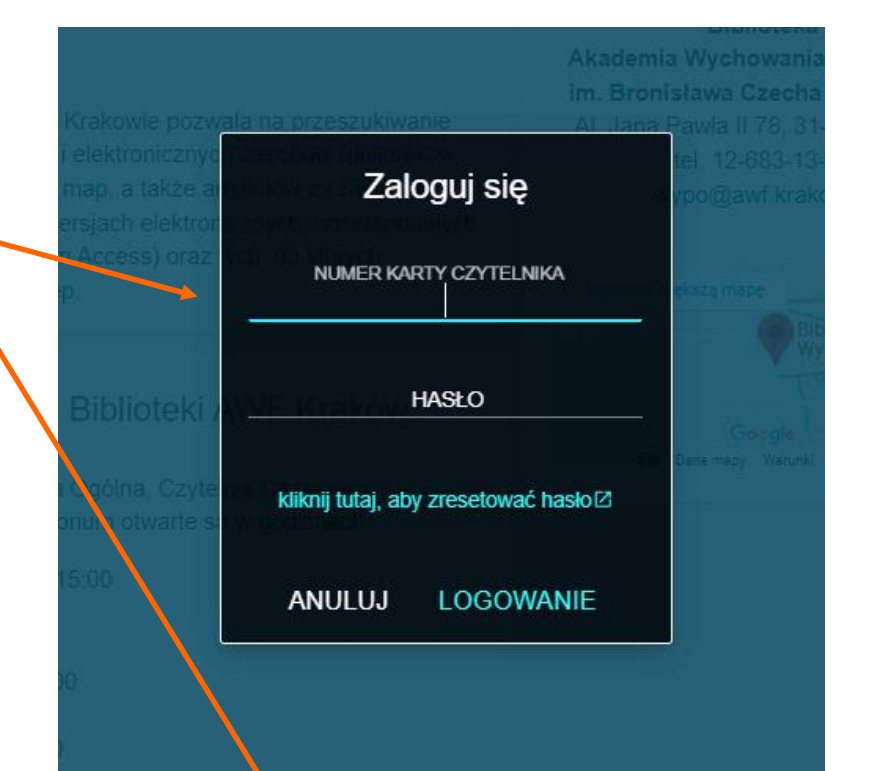

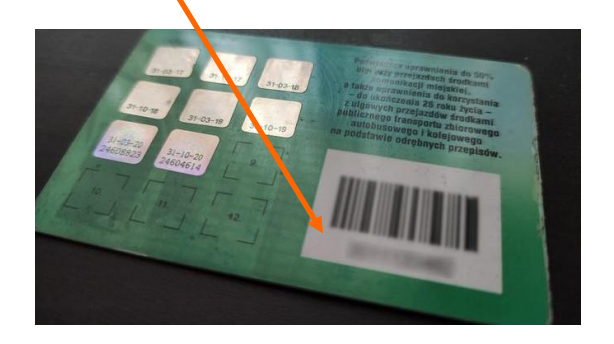

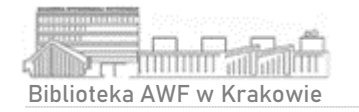

#### Pierwsze logowanie do katalogu

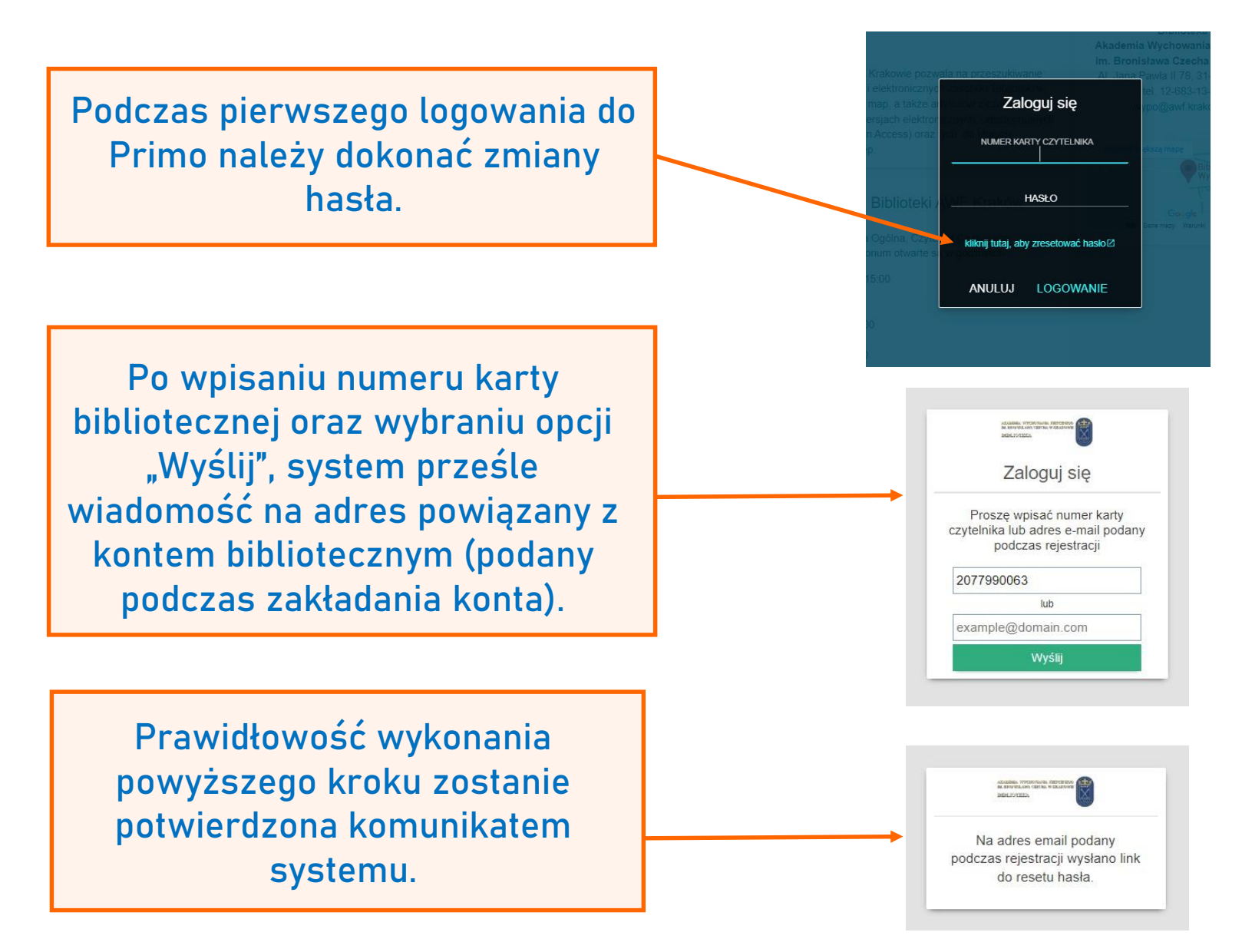

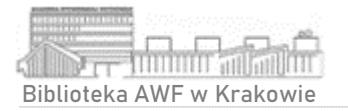

#### Pierwsze logowanie do katalogu

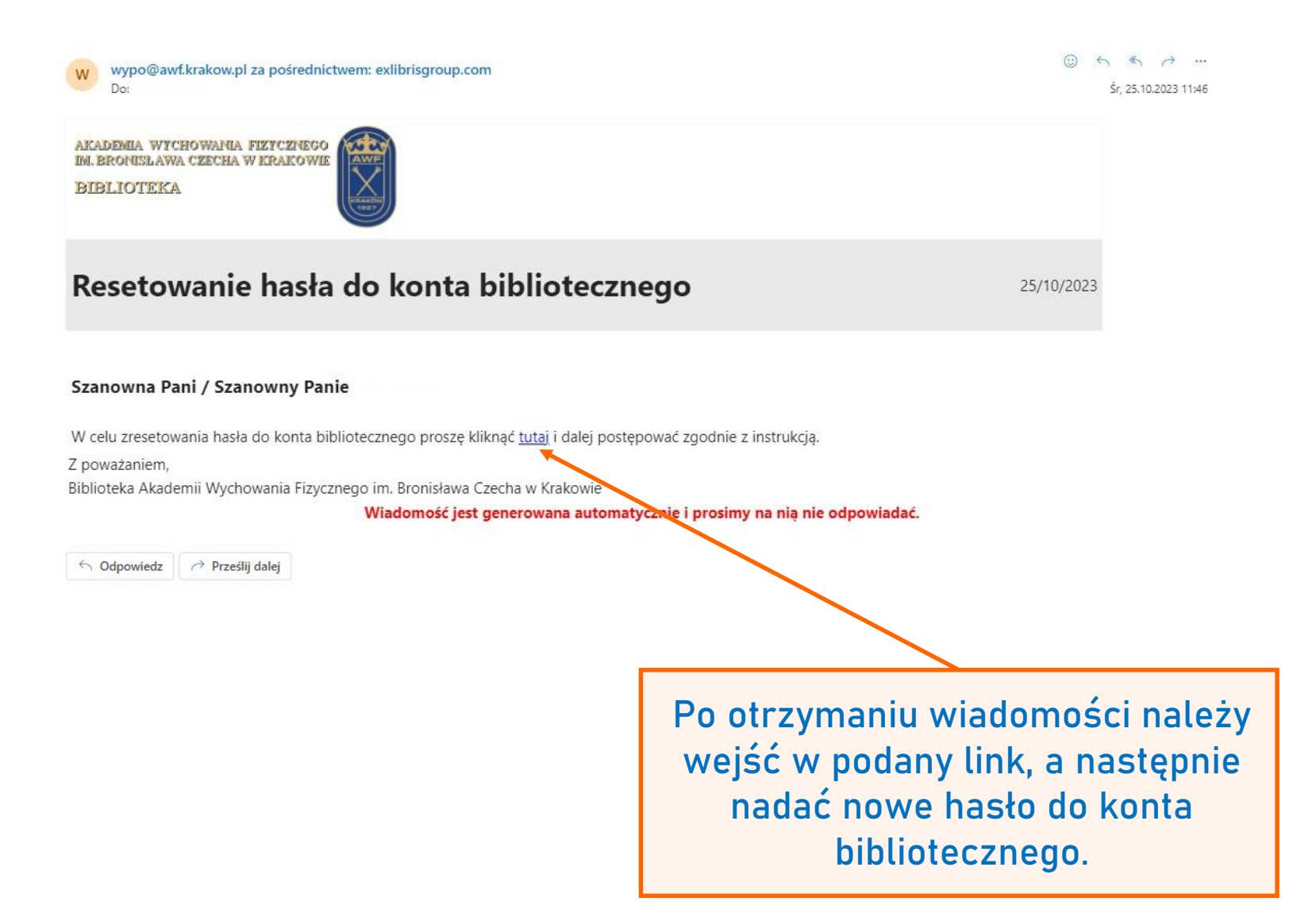

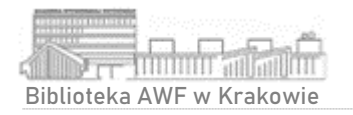

#### Pierwsze logowanie do katalogu

Nadawane hasło musi zawierać przynajmniej 8 znaków, nie może być nazwą użytkownika albo innym popularnym ciągiem znaków.

ALALINGA WYSINNANA TELYCENIA<br>BE BROCTLAND TELORA WELLING Utwórz nowe hasło Nowe hasło musi zawierać przynajmniej 8 znaków. Nowe hasło musi zawierać przynajmniej 8 znaków, nie może być nazwą użytkownika albo innym popularnym ciągiem znaków. Nowe hasło Powtórz hasło Wyślij

Prawidłowość wykonania powyższych kroków zostanie potwierdzona komunikatem systemu.

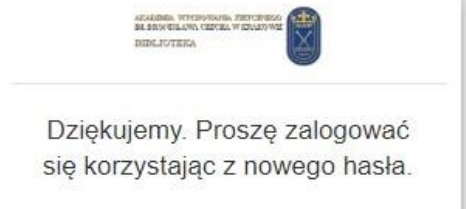

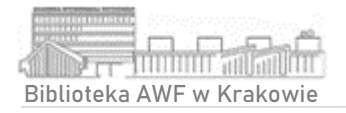

#### Wyszukiwanie proste

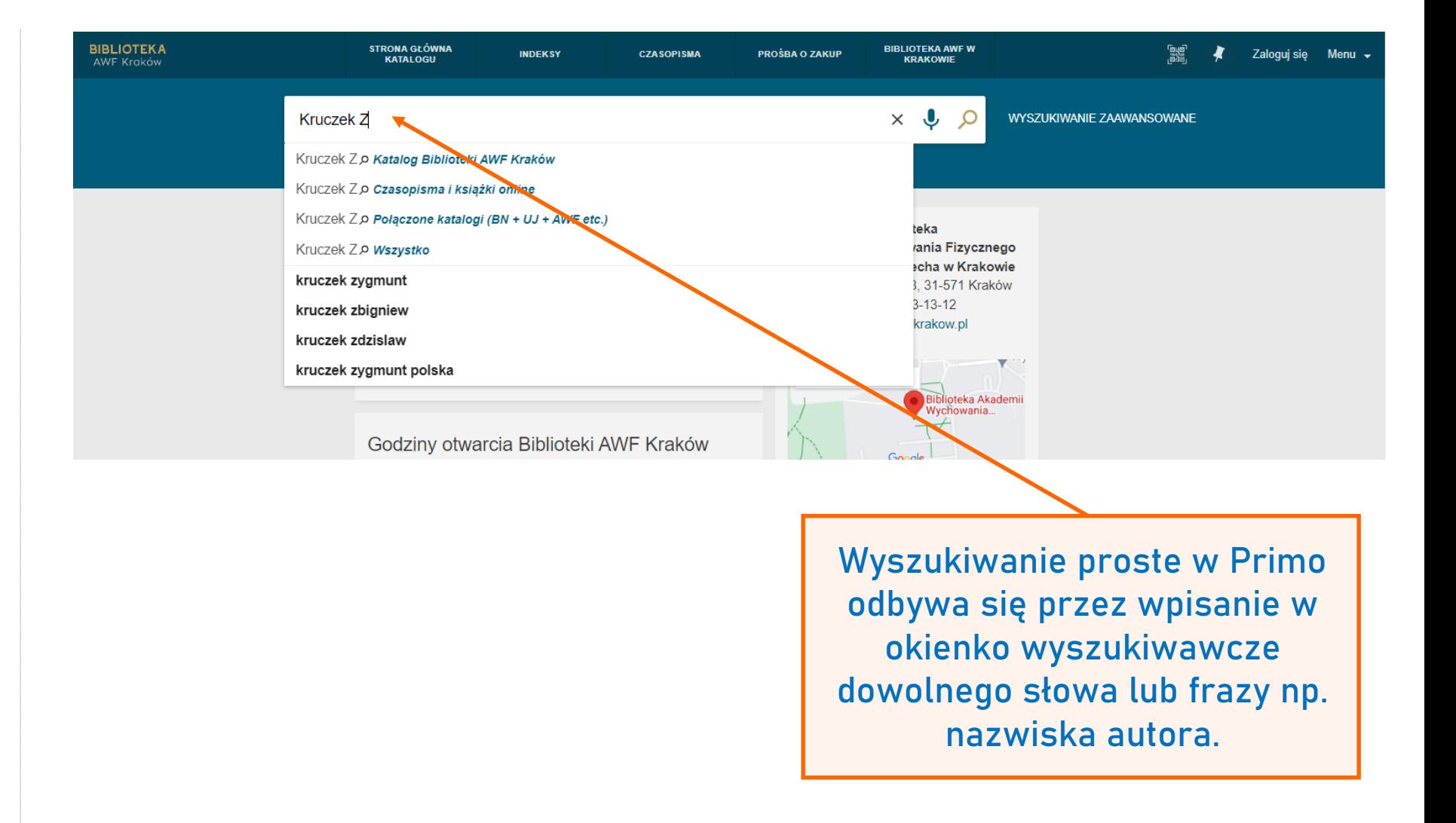

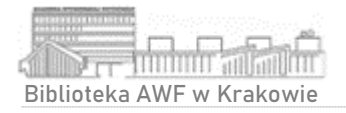

### Wyszukiwanie proste

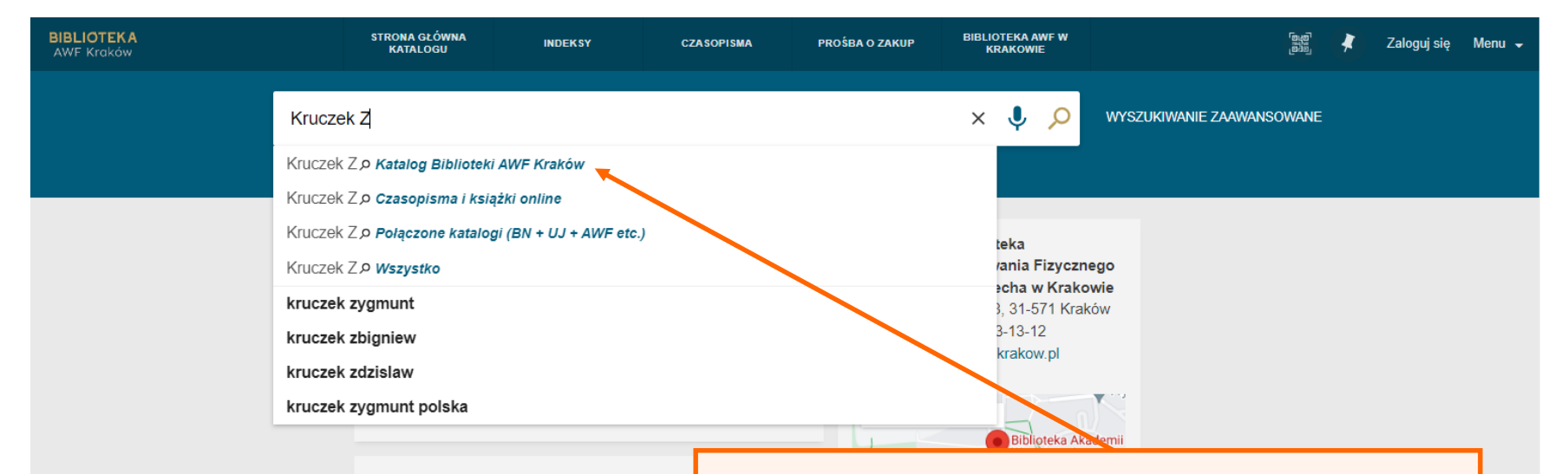

Godziny otwarcia Biblioteki AWF I

**Primo domyślnie wyszuka wpisane słowo lub frazę w Katalogu Biblioteki AWF Kraków.** 

Istnieje możliwość zmiany, tak aby wyszukiwanie zostało przeprowadzone np. w połączonych katalogach bibliotek (m.in. Biblioteki Narodowej, Biblioteki Jagiellońskiej, Biblioteki AWF Kraków etc.)

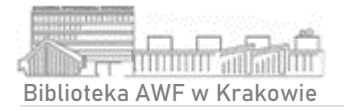

#### Wyszukiwanie proste

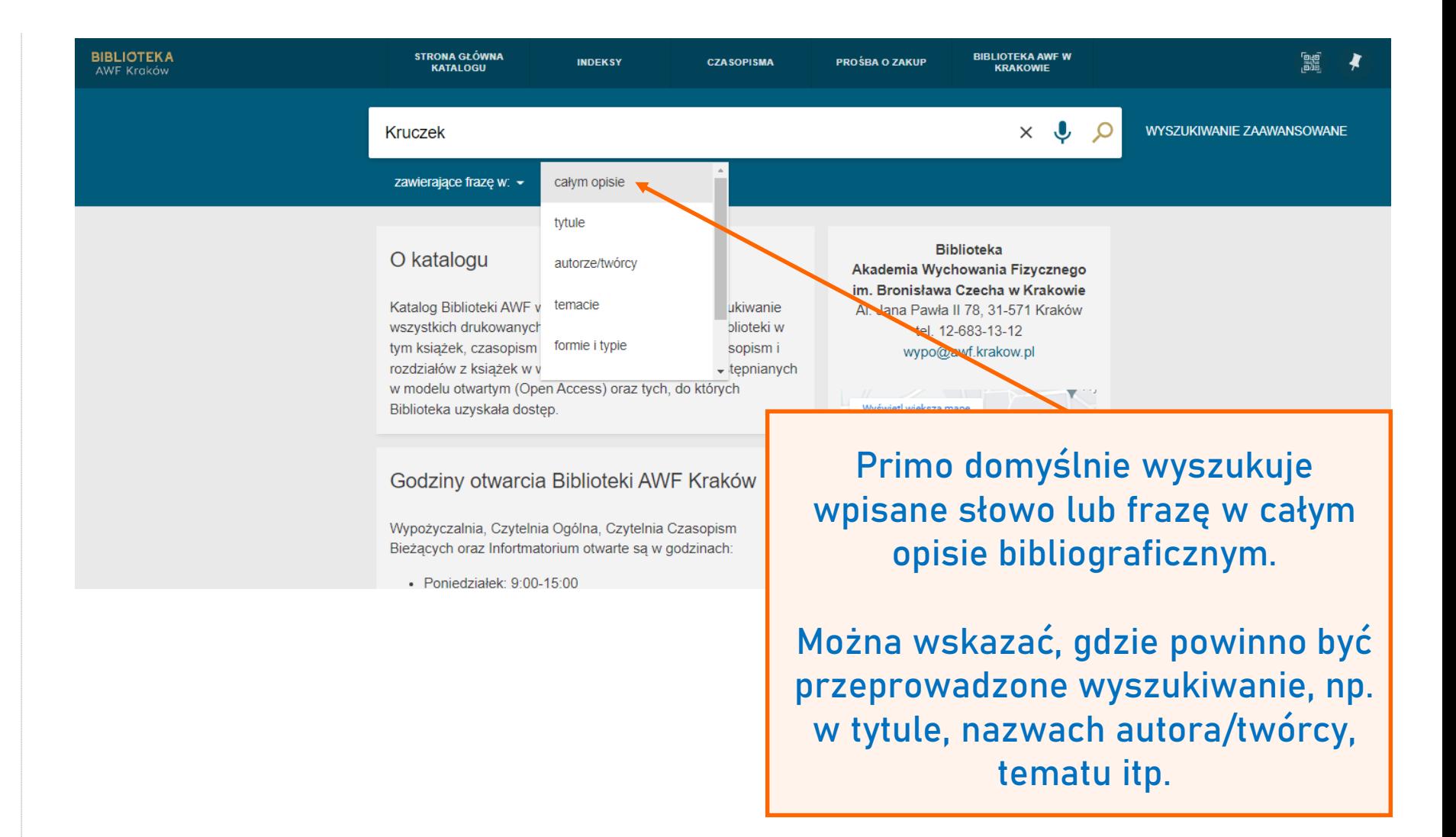

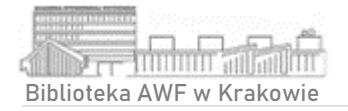

#### Wyszukiwanie zaawansowane

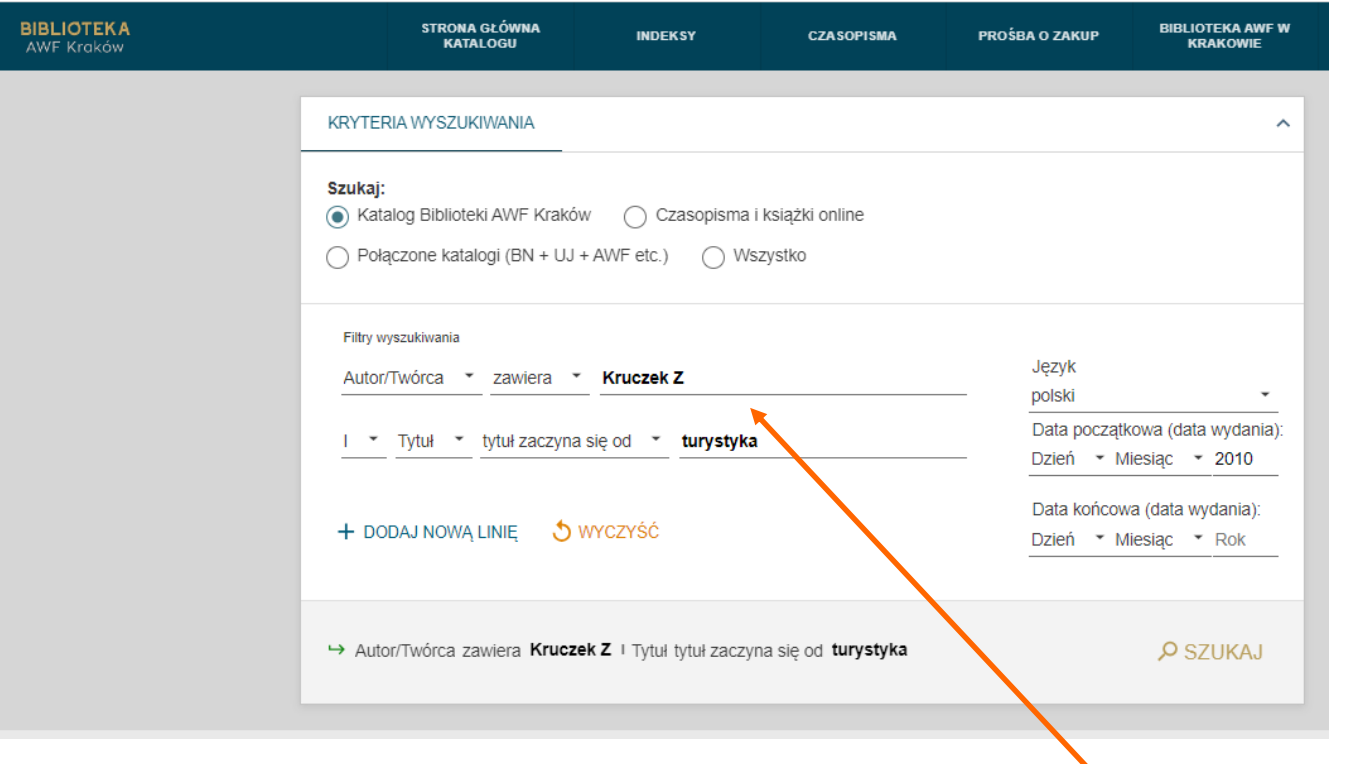

Opcja wyszukiwania zaawansowanego dostępna obok głównego okienka wyszukiwawczego, daje możliwość:

- łączenia kilku terminów wyszukiwawczych,
- określenia języka oraz
- dat wydania wyszukiwanych materiałów.

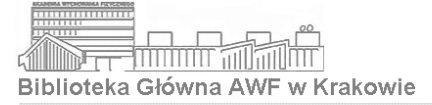

## Wyniki wyszukiwania

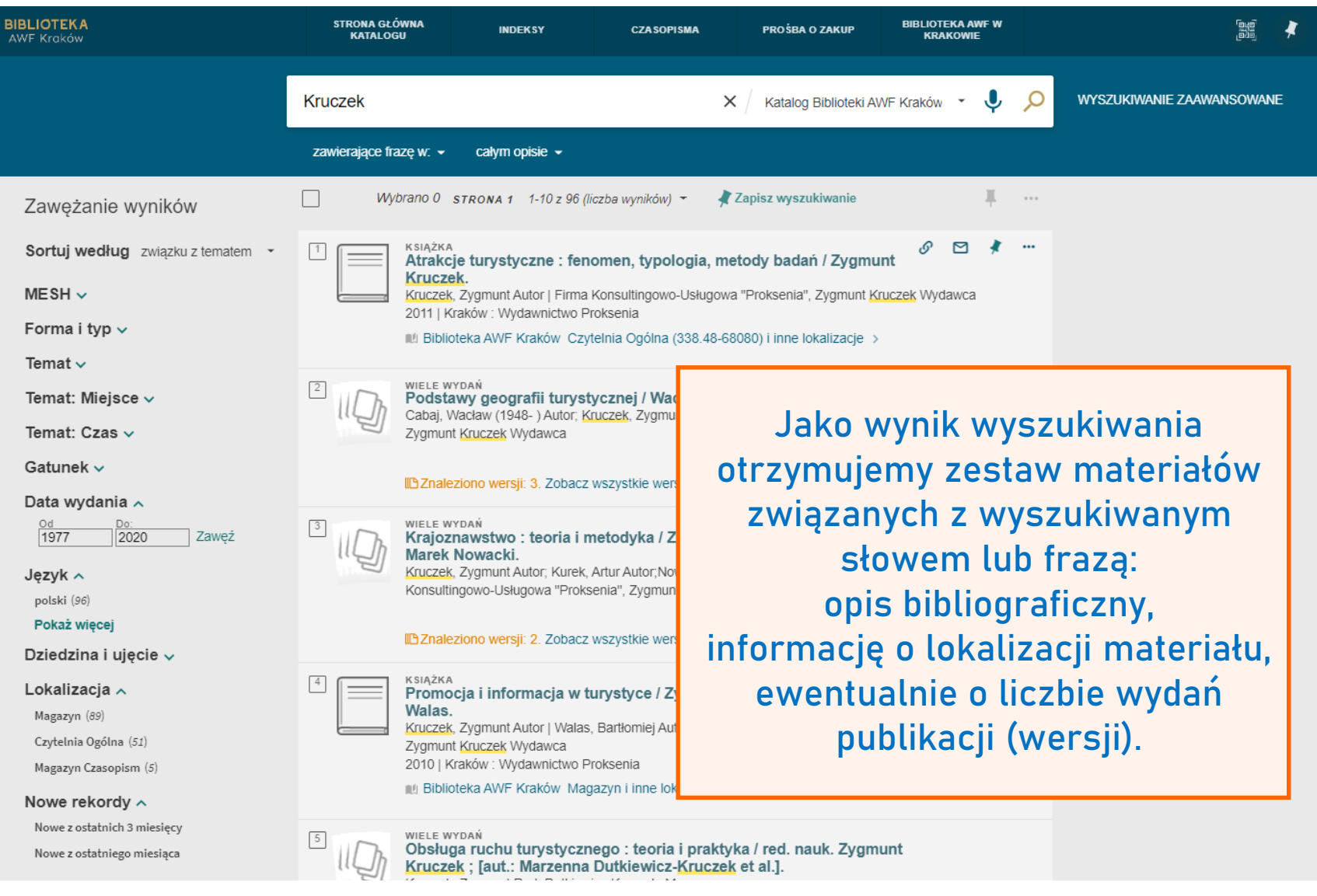

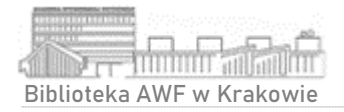

### Wyniki wyszukiwania

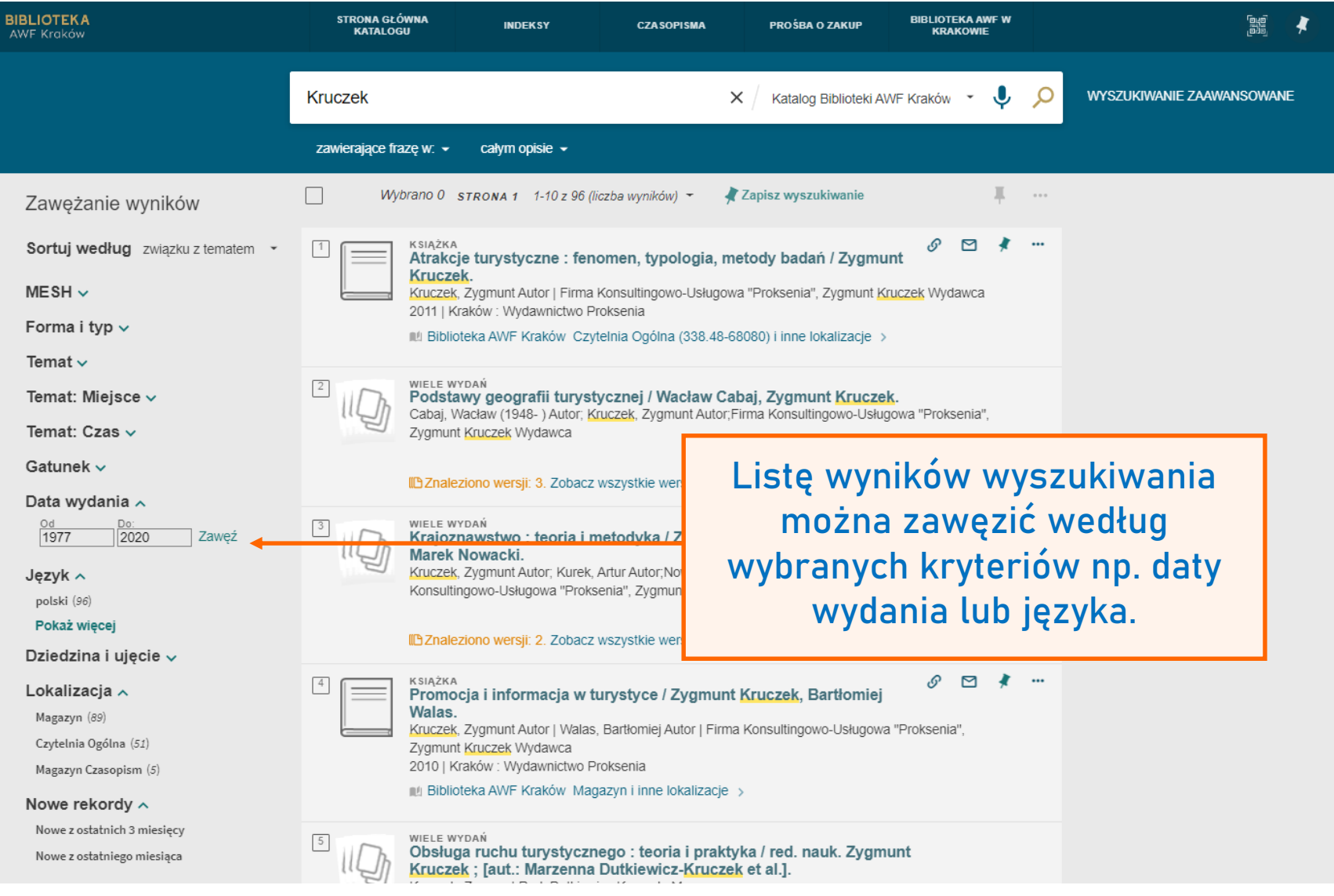

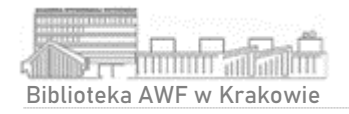

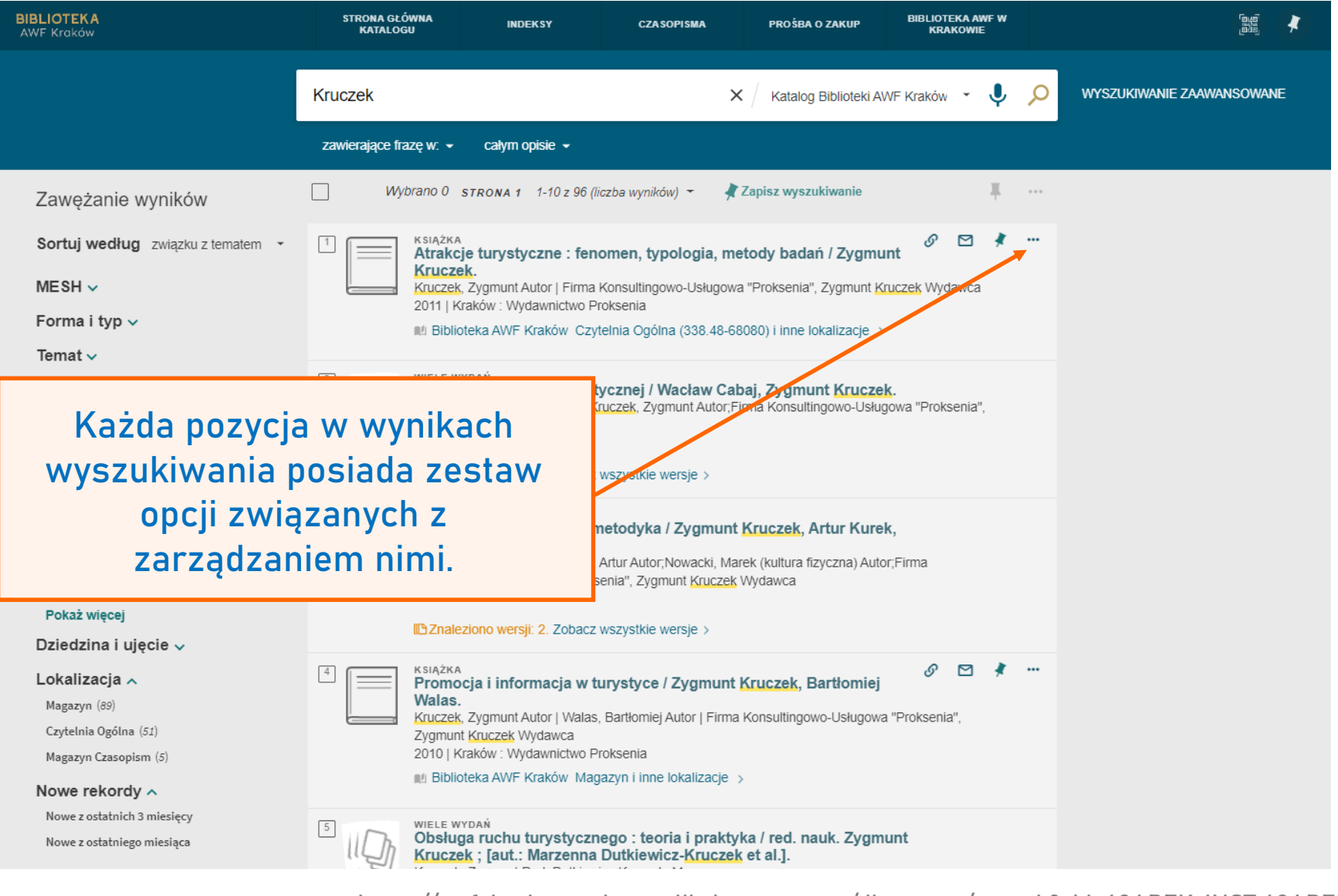

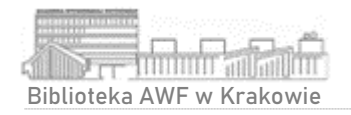

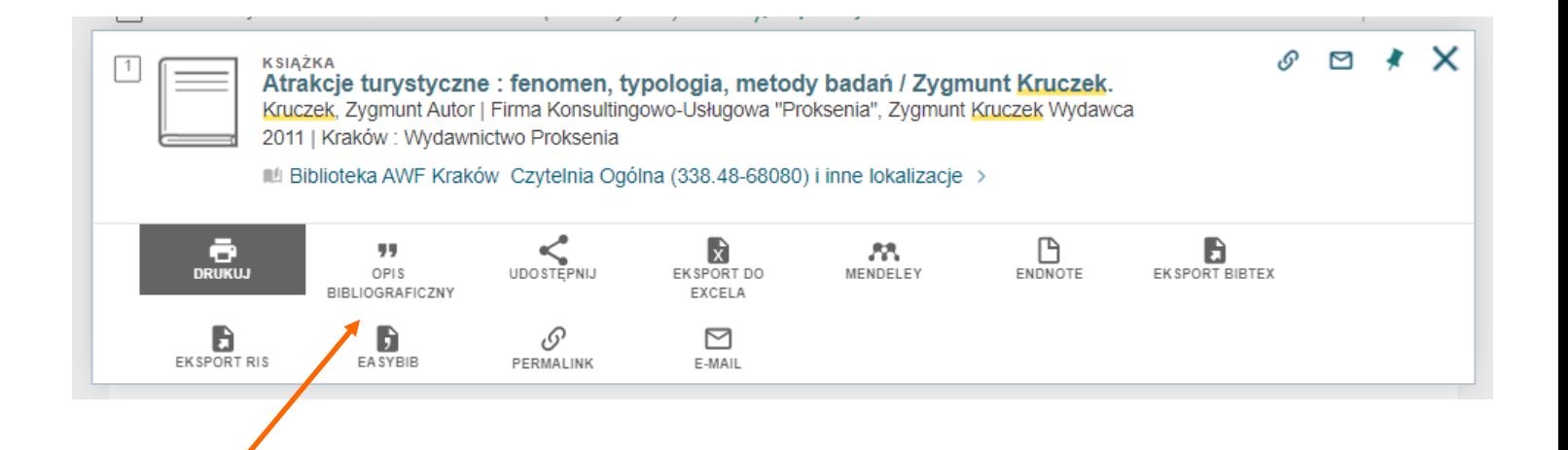

**Co można zrobić z opisem**:

- skopiować link prowadzący do niego,
- wysłać przez e-mail
- wydrukować,
- pobrać gotowy opis bibliograficzny
- udostępnić np. poprzez WhatsApp
- wyeksportować np. do Excela
- wysłać np. do Mendeley

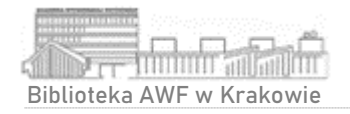

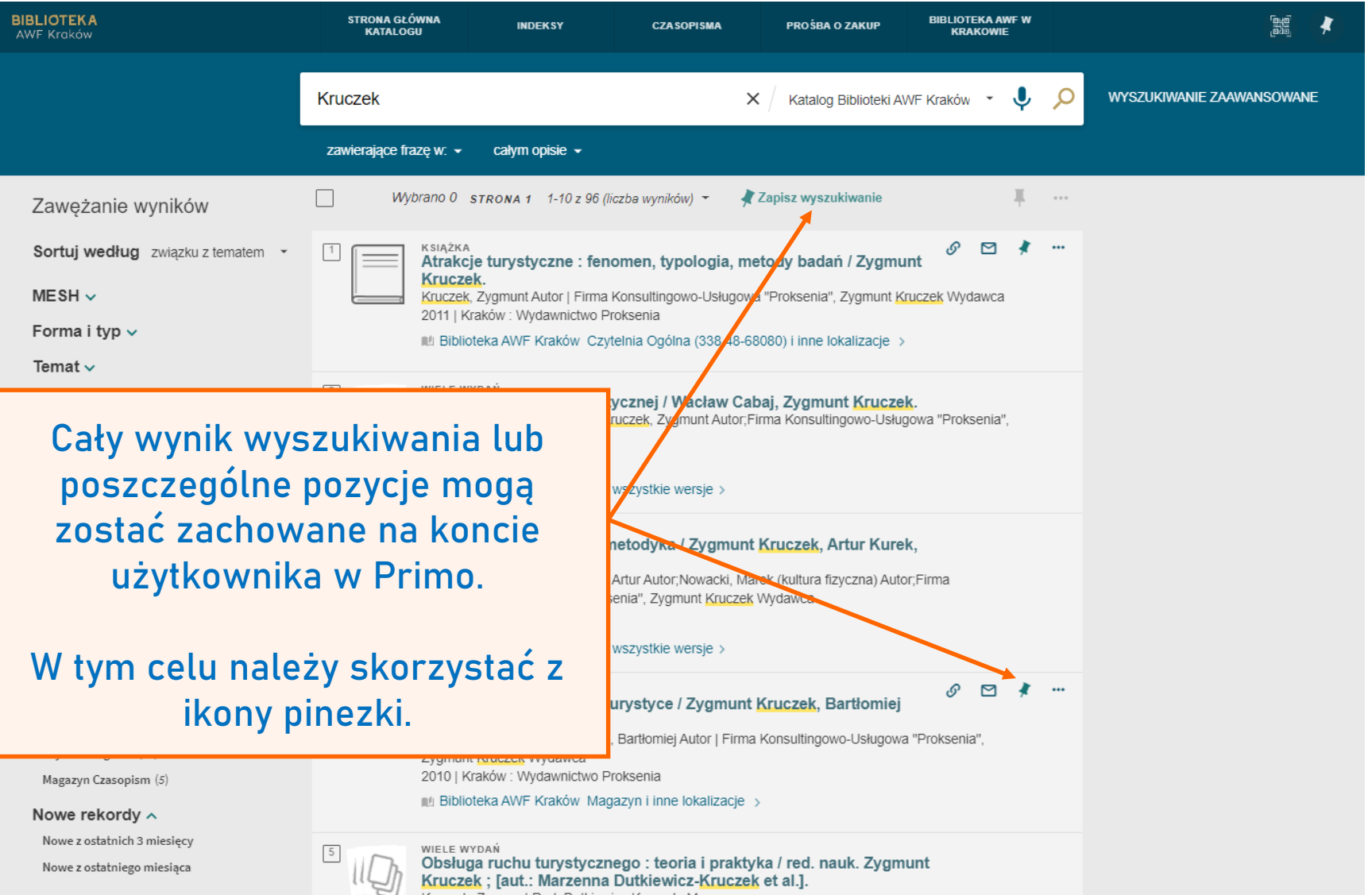

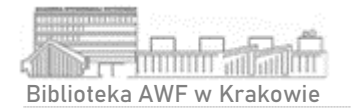

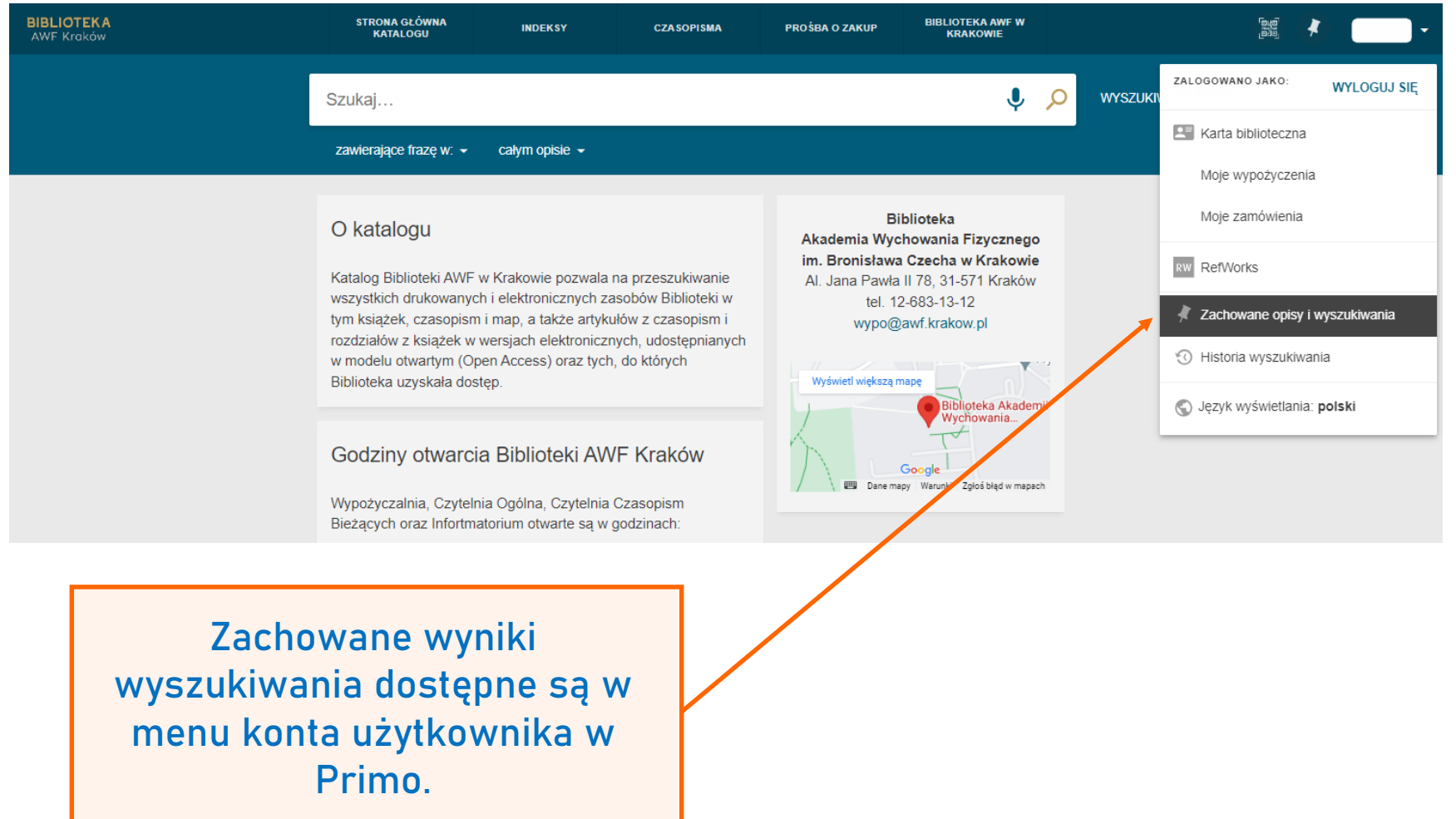

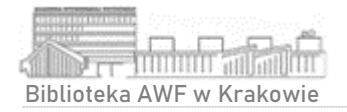

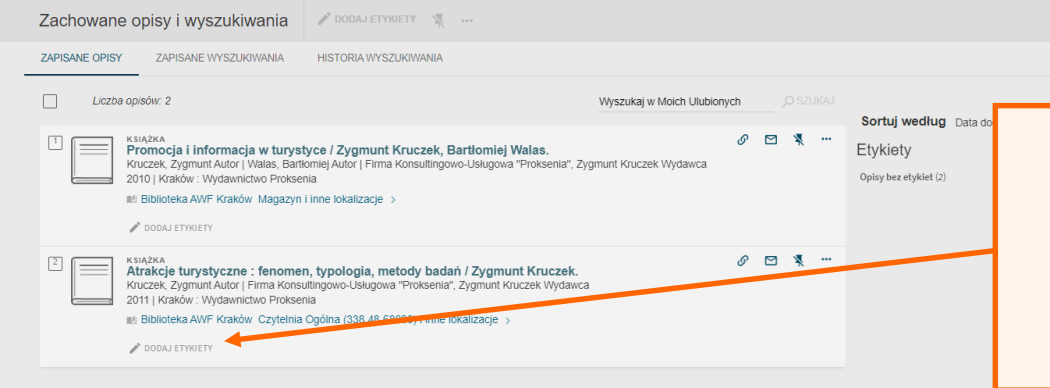

Zachowanym wynikom można nadawać etykiety i są one zawsze dostępne na koncie użytkownika w Primo.

Zachowanie wyszukiwania umożliwia otrzymywanie alertów związanych z przeprowadzonym zapytaniem.

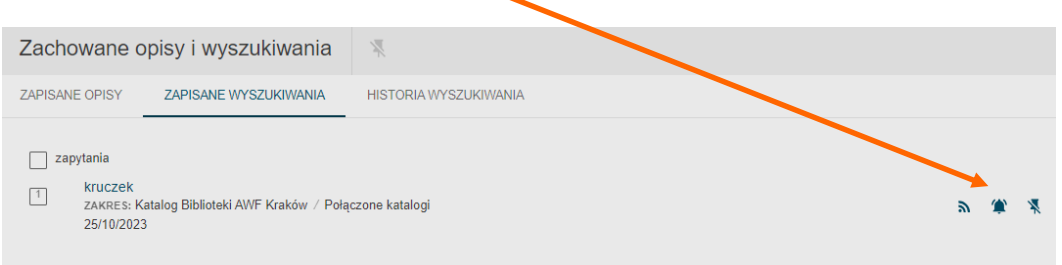

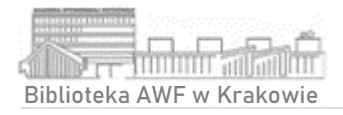

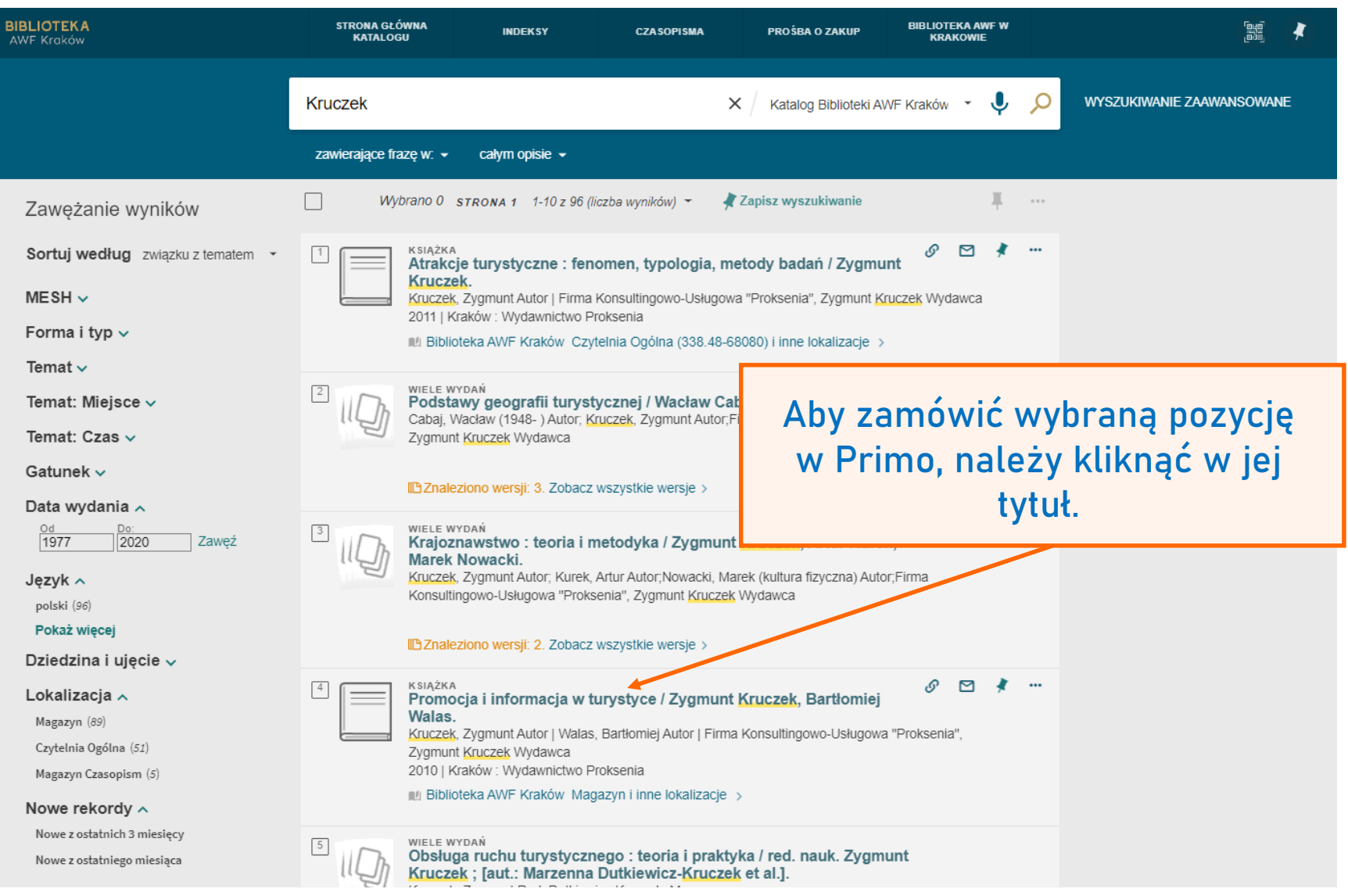

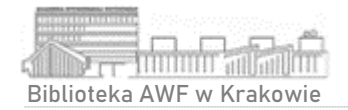

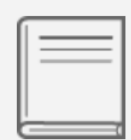

#### **KSIAŻKA** Promocia i informacia w turystyce / Zygmunt Kruczek, Bartło Kruczek, Zygmunt Autor | Walas, Bartłomiej Autor | Firma Konsultingowo-Us Wydawca 2010 | Kraków : Wydawnictwo Proksenia

IL Biblioteka AWF Kraków Magazyn i inne lokalizacje >

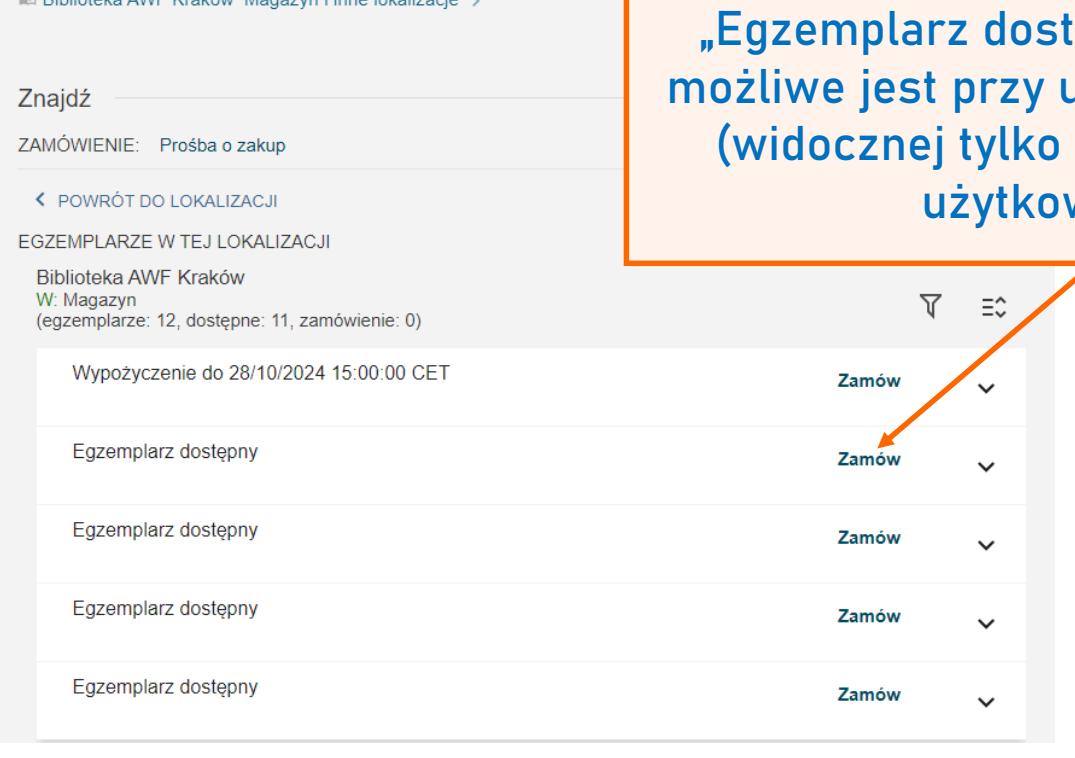

Egzemplarze, które są dostępne do wypożyczenia posiadają adnotację "Egzemplarz dostępny". Zamówienie możliwe jest przy użyciu opcji "**Zamów**" (widocznej tylko dla zalogowanych użytkowników).

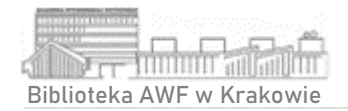

#### Rezerwacja wybranej pozycji

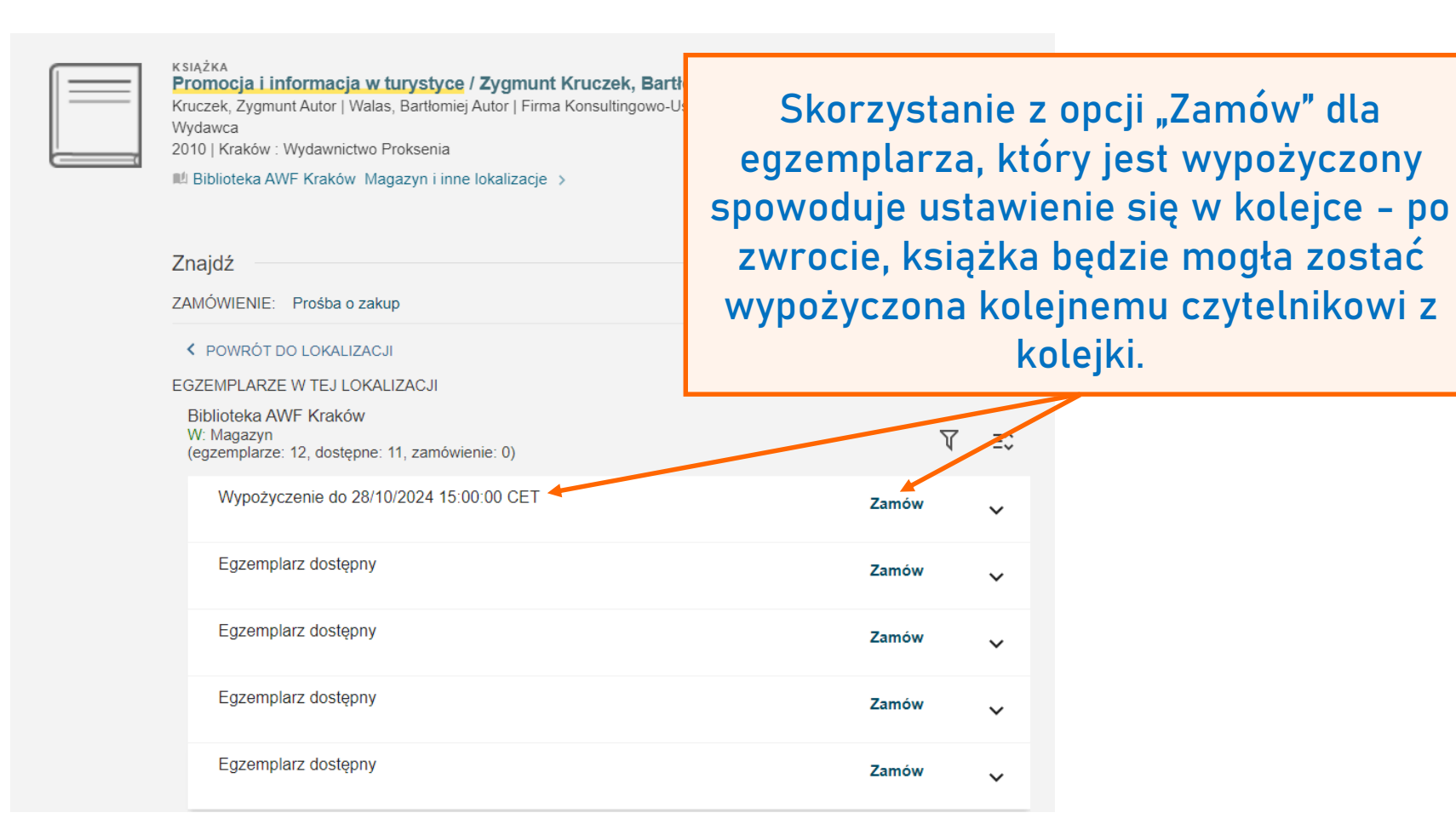

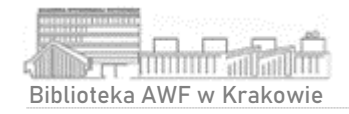

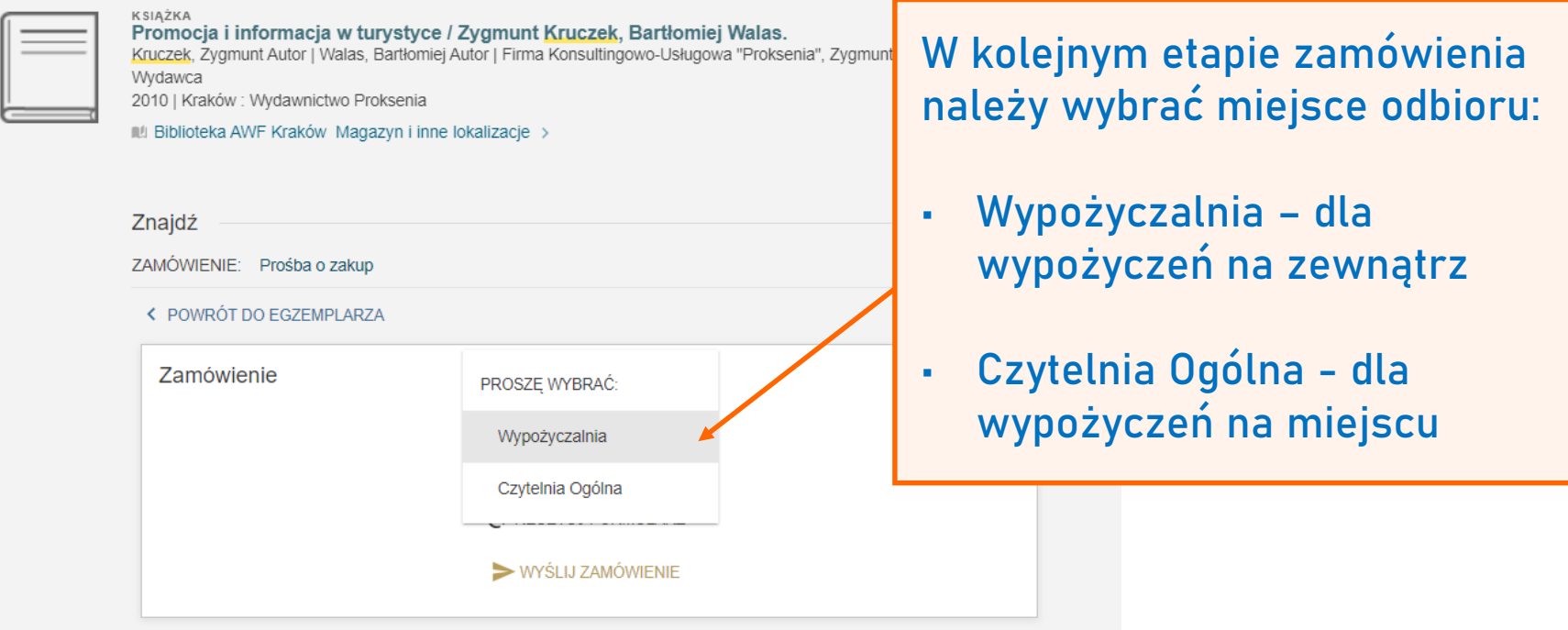

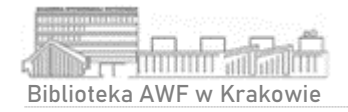

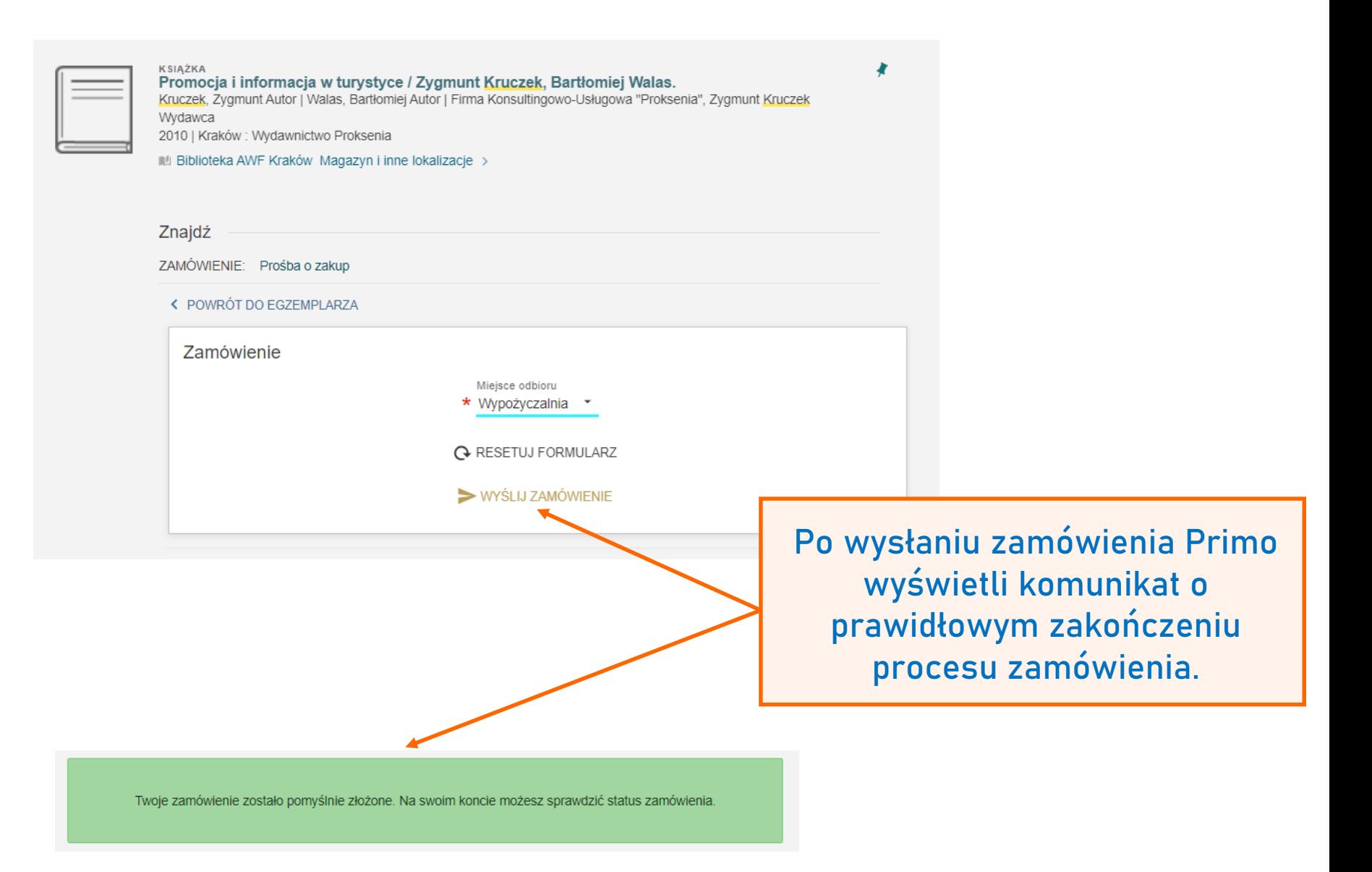

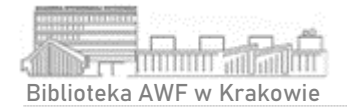

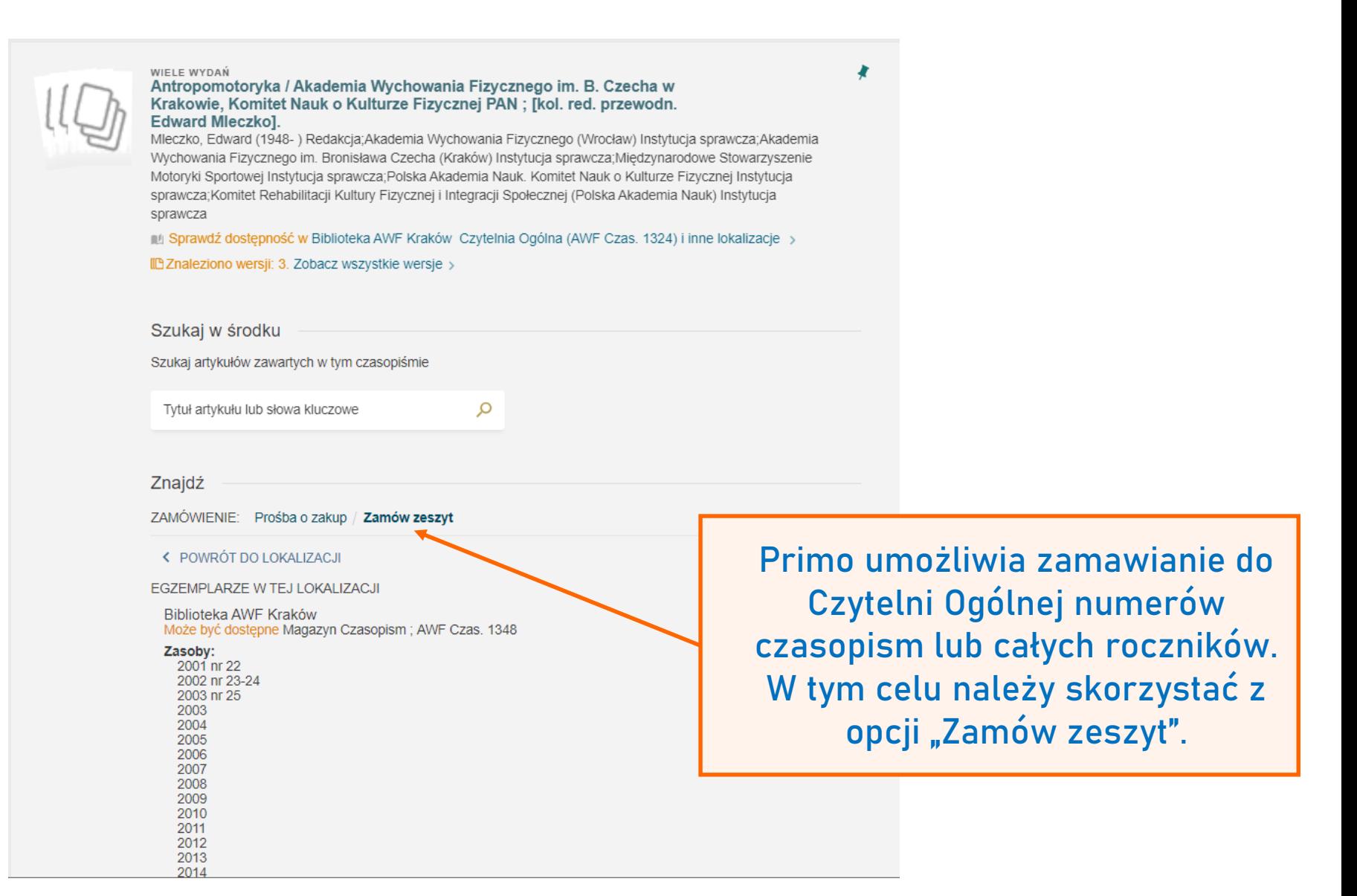

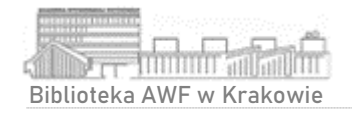

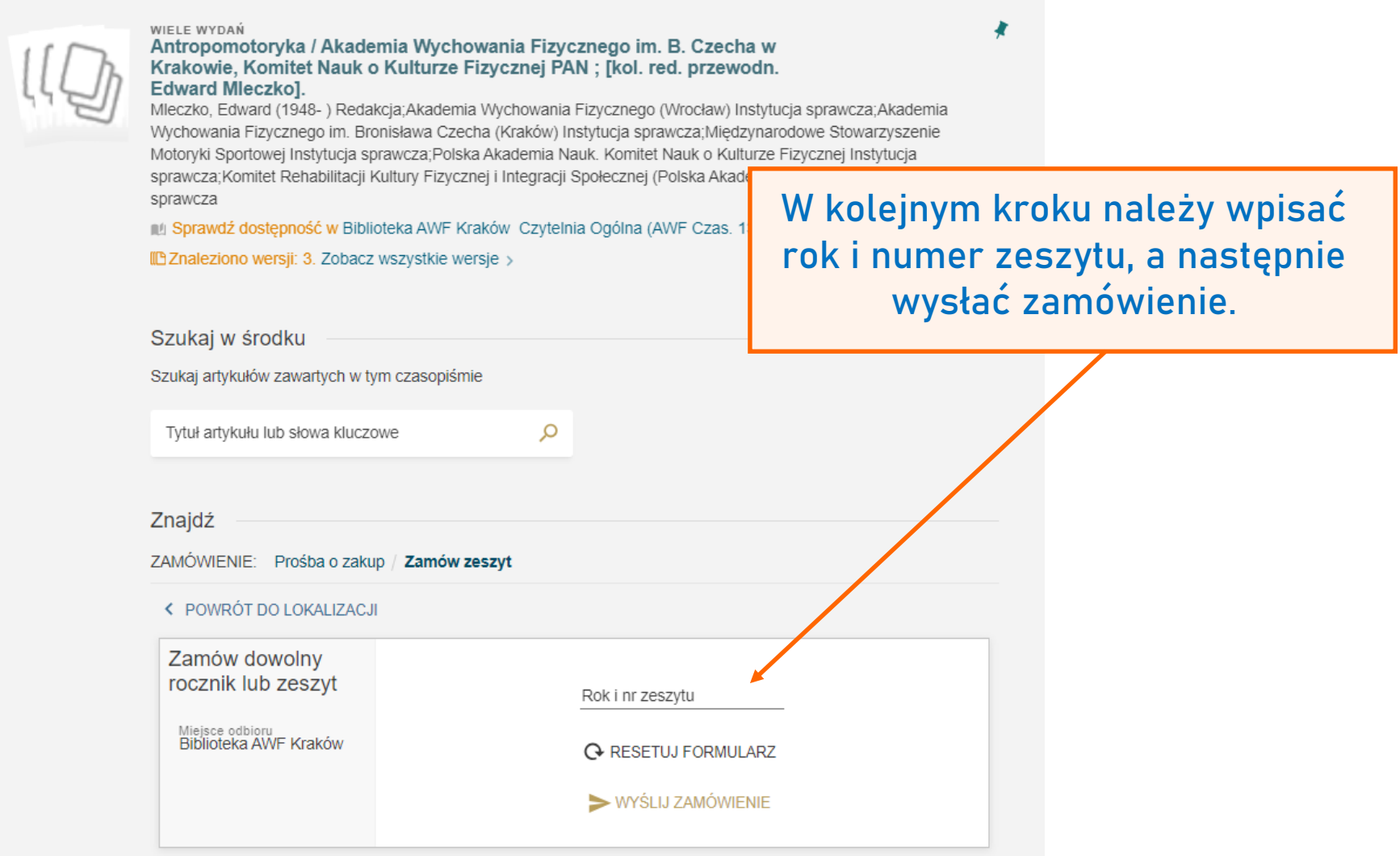

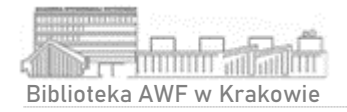

## Realizacja zamówienia

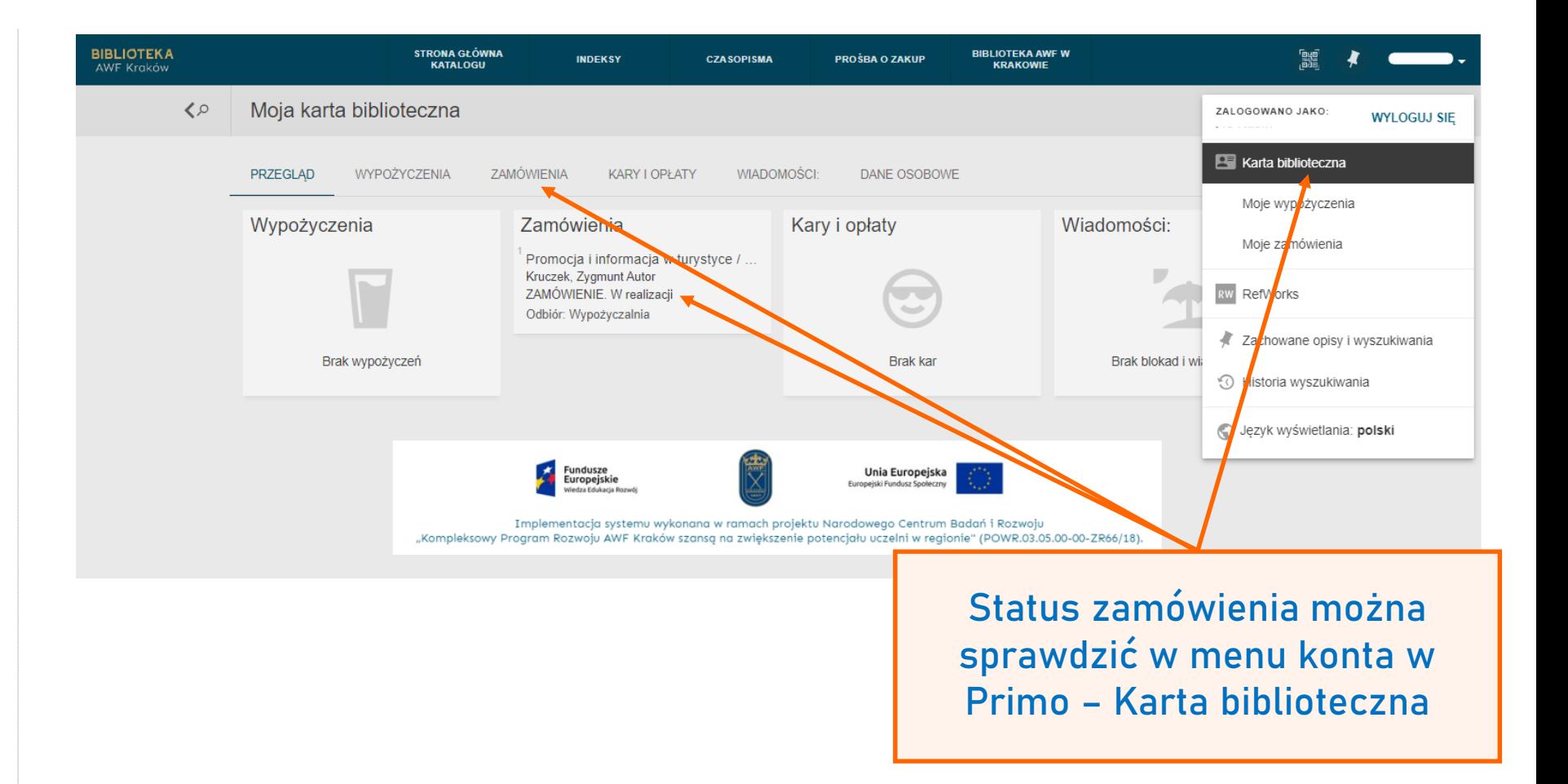

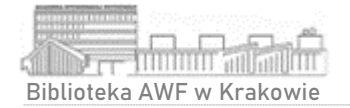

### Realizacja zamówienia

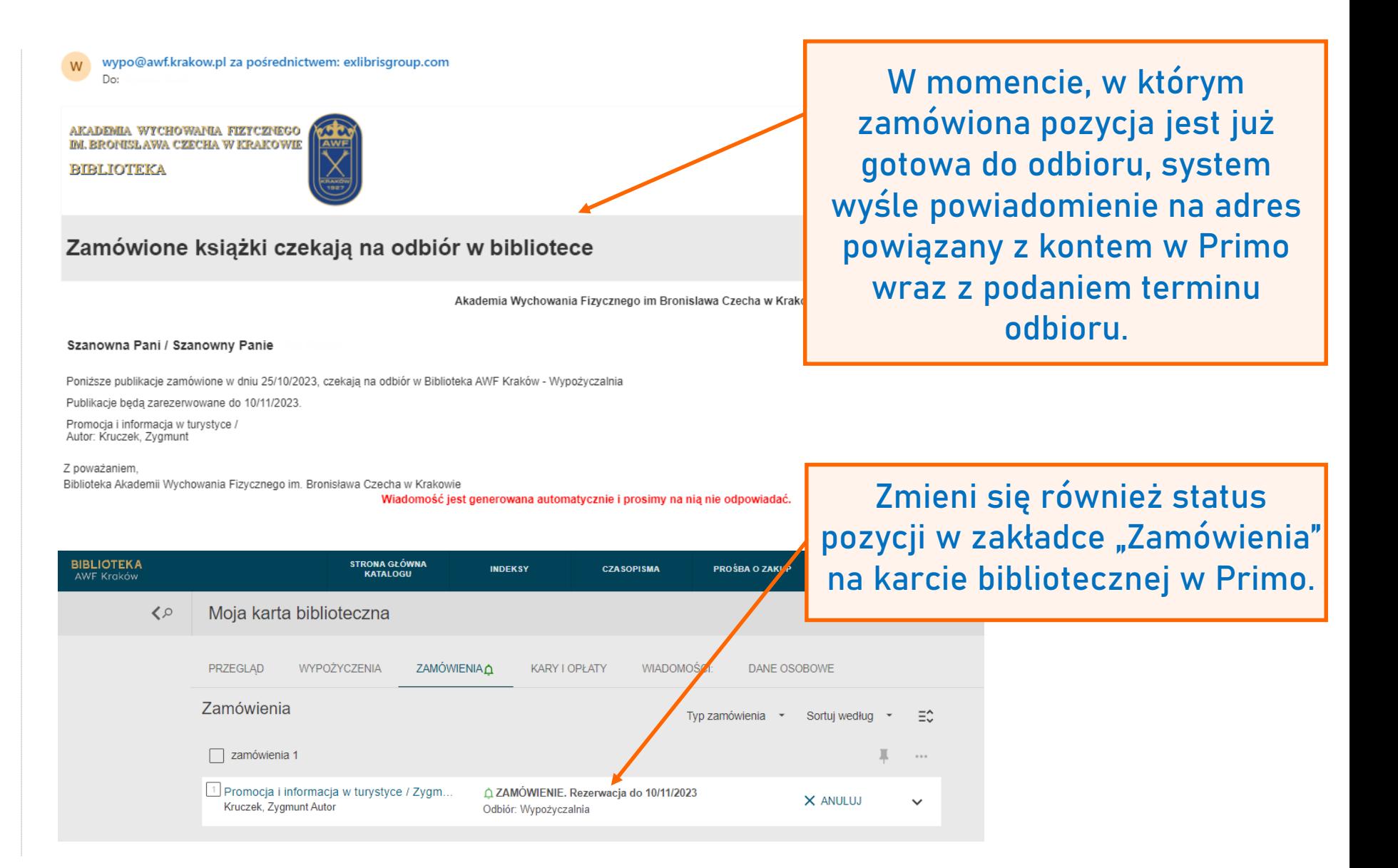

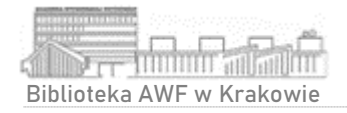

### Konto użytkownika w Primo

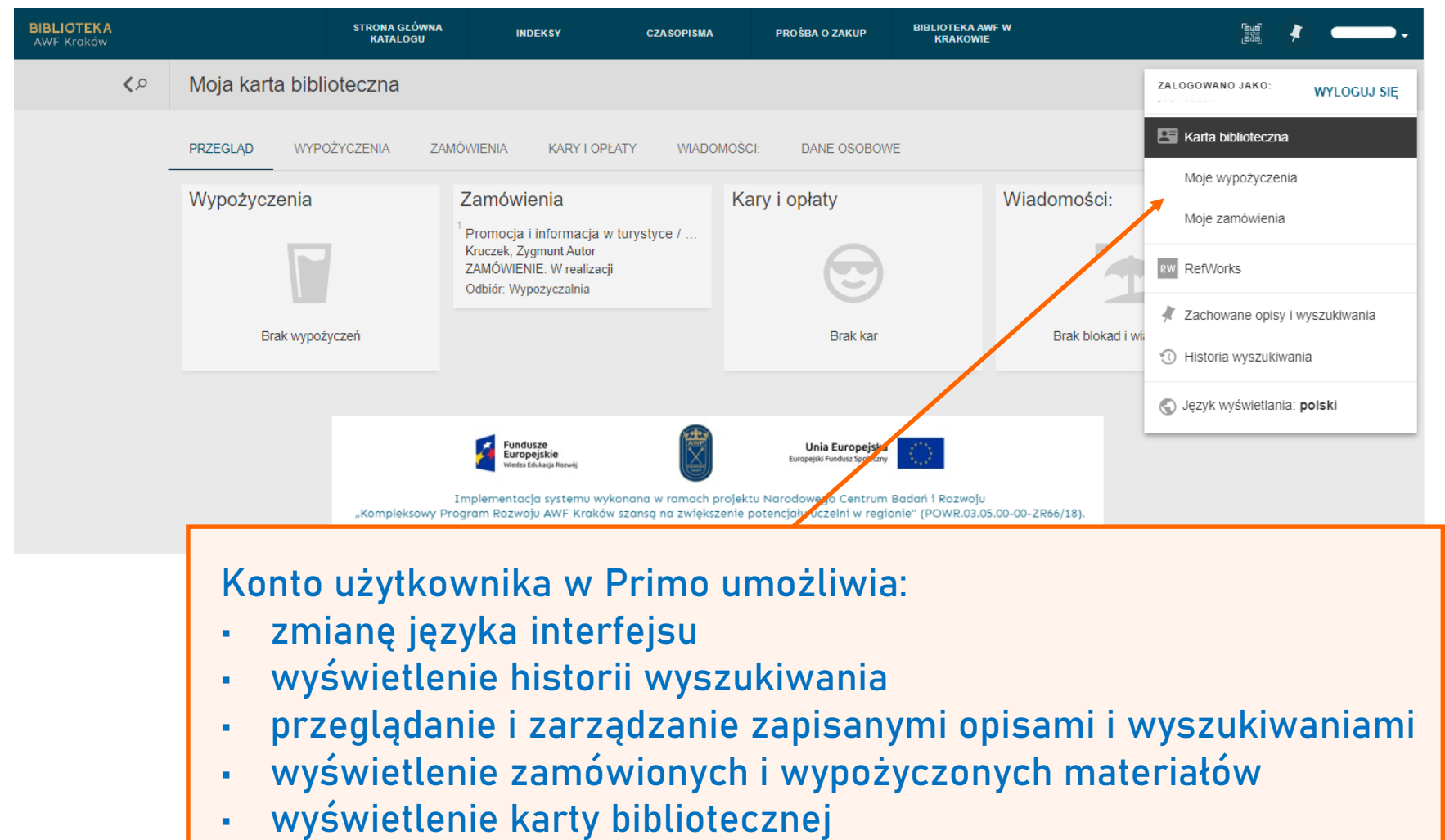

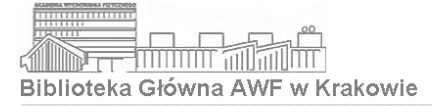

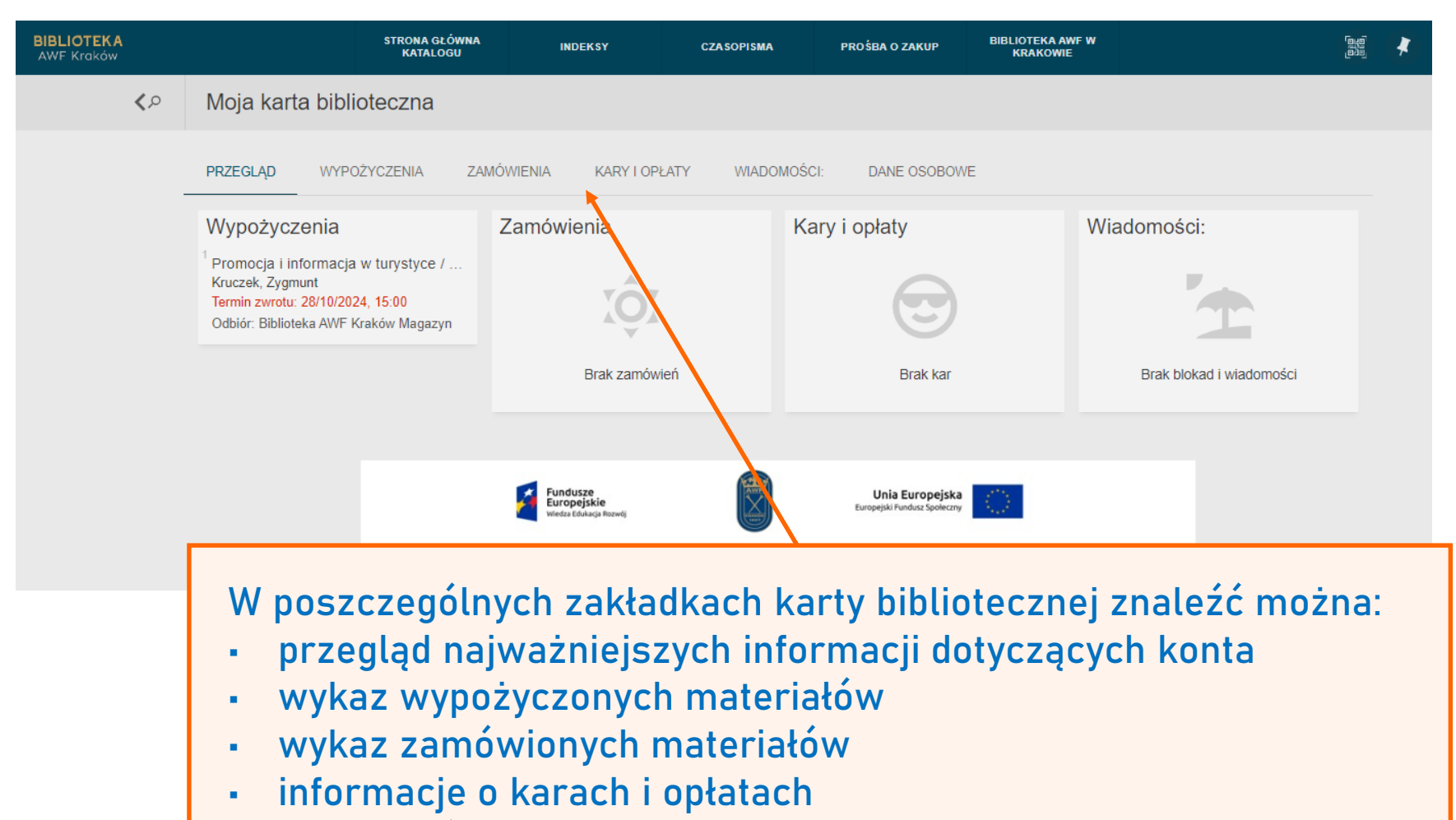

- wiadomości związane z kontem
- dane osobowe właściciela konta z możliwością ich edycji

- Realizacja zamówień z magazynu odbywa się co godzinę **pierwsza realizacja o godzinie 9.30, ostatnia na pół godziny przed zamknięciem Wypożyczalni**
- Zamówione materiały do wypożyczenia **należy odebrać najpóźniej do 6 dni od daty zamówienia**
- Zamówione materiały do korzystania na miejscu (w Czytelni) należy odebrać najpóźniej do 3 dni od daty zamówienia

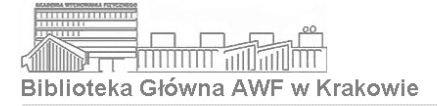

#### Wypożyczalnia

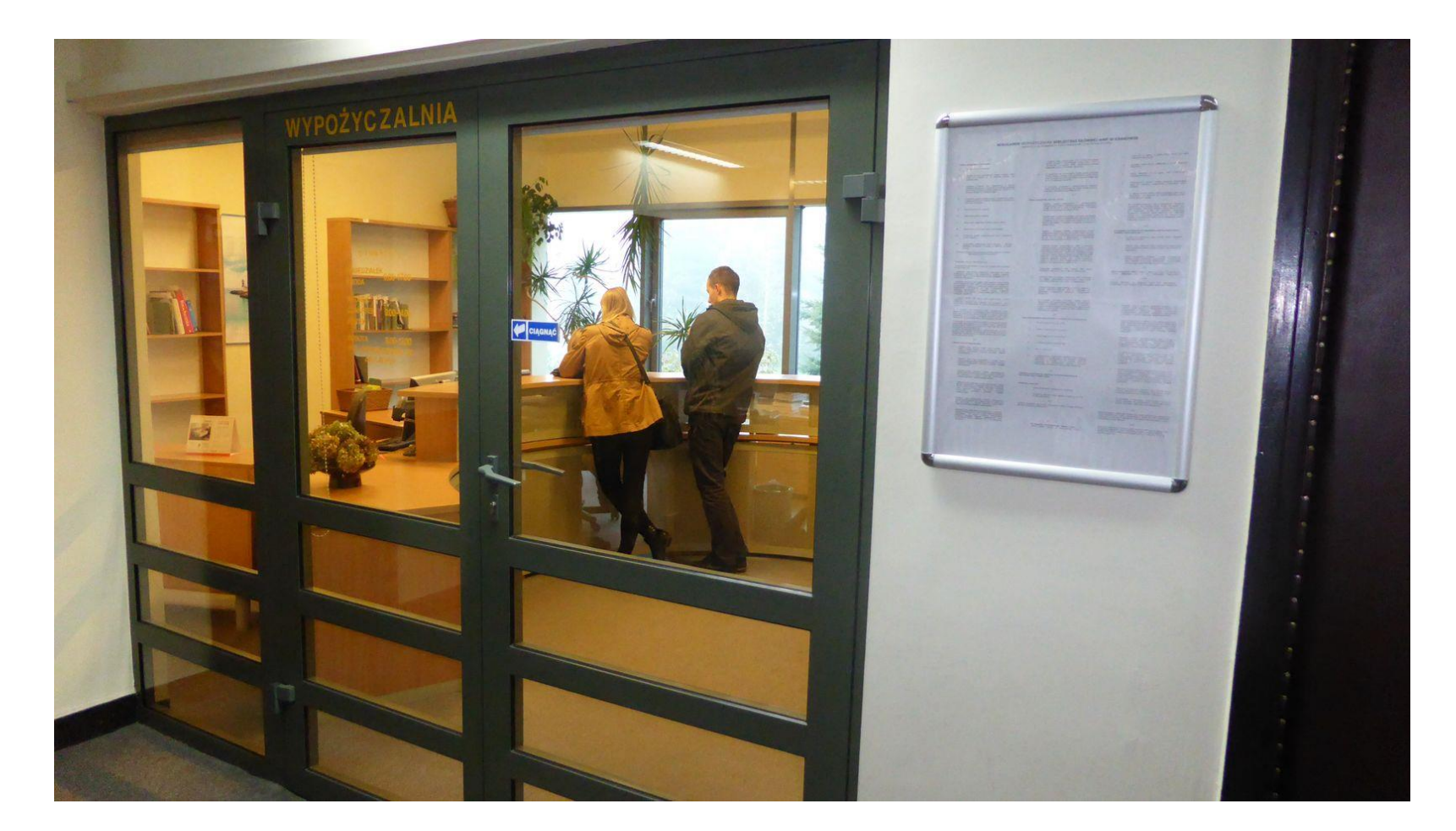

poniedziałek, wtorek, czwartek, piątek: 9.00-15.00 środa: 9.00-17.00 sobota\*: 9.00-13.00 \*zgodnie z harmonogramem studiów niestacjonarnych (szczegóły na stronie internetowej Biblioteki)

12 683 13 12 wypo@awf.krakow.pl

#### Studentom studiów stacjonarnych i niestacjonarnych AWF w Krakowie przysługuje prawo do wypożyczeń zbiorów poza Bibliotekę

#### **Nie wypożycza się**:

- czasopism
- zbiorów Czytelni Ogólnej
- druków wydanych przed 1948 r.
- zbiorów specjalnych (np. multimediów)
- odbitek i nadbitek prac naukowych

Jednemu użytkownikowi nie wypożycza się dwóch egzemplarzy tej samej książki

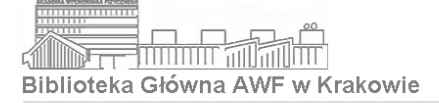

**Warunkiem otwarcia konta i uzyskania prawa do wypożyczeń i korzystania z Biblioteki jest**:

- posiadanie Elektronicznej Legitymacji **Studenckiej**
- podpisanie deklaracji zawierającej dane osobowe oraz oświadczenie o zapoznaniu się i akceptacji Regulaminu

Podstawą zapisania się do Biblioteki jest dowód osobisty

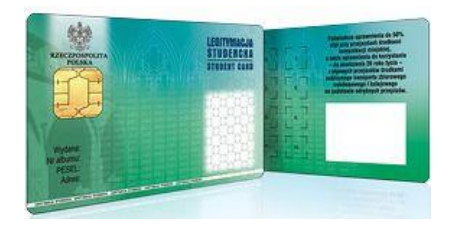

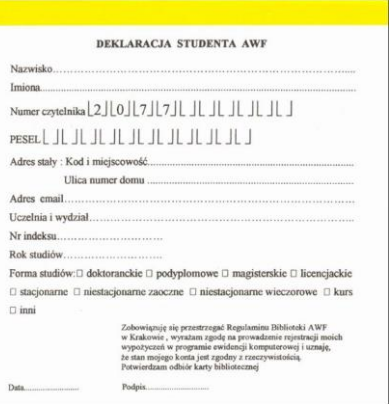

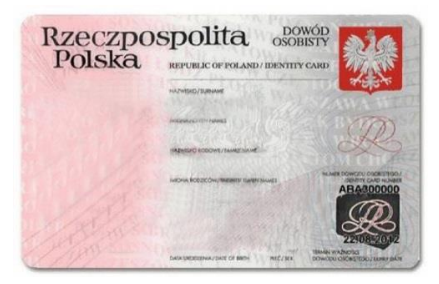

biblioteka**.awf.krakow.pl**

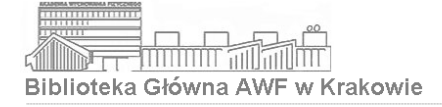

- Konto użytkownika ważne jest w danym roku akademickim, na który dokonano jego otwarcia lub aktualizacji
- Wypożyczeń dokonuje się wyłącznie na podstawie Elektronicznej Legitymacji Studenckiej (ELS)
- ELS w celu wypożyczenia książek nie może być udostępniana osobom trzecim. Za wypożyczenia dokonane przez osobę nieupoważnioną odpowiada właściciel konta
- **W sytuacji zagubienia ELS należy niezwłocznie zamknąć konto użytkownika w Wypożyczalni**

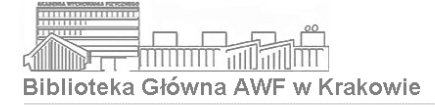

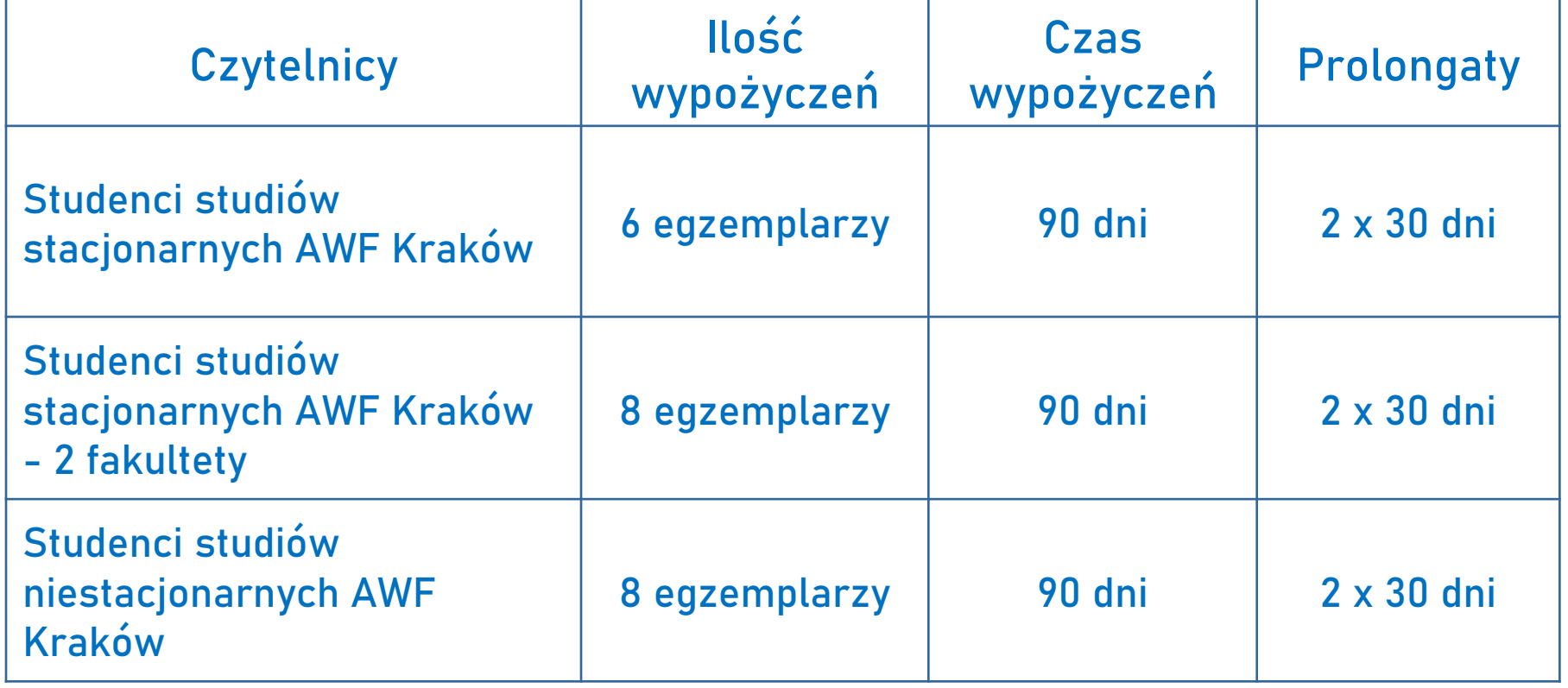

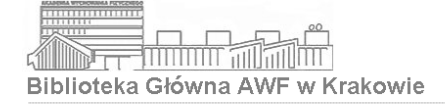

- Czytelnik zobowiązany jest zwrócić wypożyczoną książkę w regulaminowym terminie w stanie niezniszczonym
- **Niedotrzymanie terminu zwrotu powoduje zablokowanie konta**
- **W przypadku nieterminowego zwrotu książki pobierane są opłaty**  (0,20zł dziennie za każdy egzemplarz)

**W wypadku uszkodzenia lub zagubienia** wypożyczonej pozycji czytelnik zobowiązany jest:

- **zwrócić inny egzemplarz** tej samej książki
- **odkupić** inną, wskazaną przez pracownika Wypożyczalni książkę
- **wpłacić ekwiwalent pieniężny** (kwota indywidualnie ustalona przez pracownika Wypożyczalni)

biblioteka**.awf.krakow.pl**

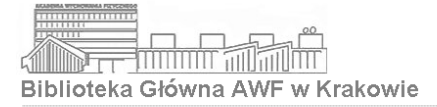

### Czytelnia Ogólna

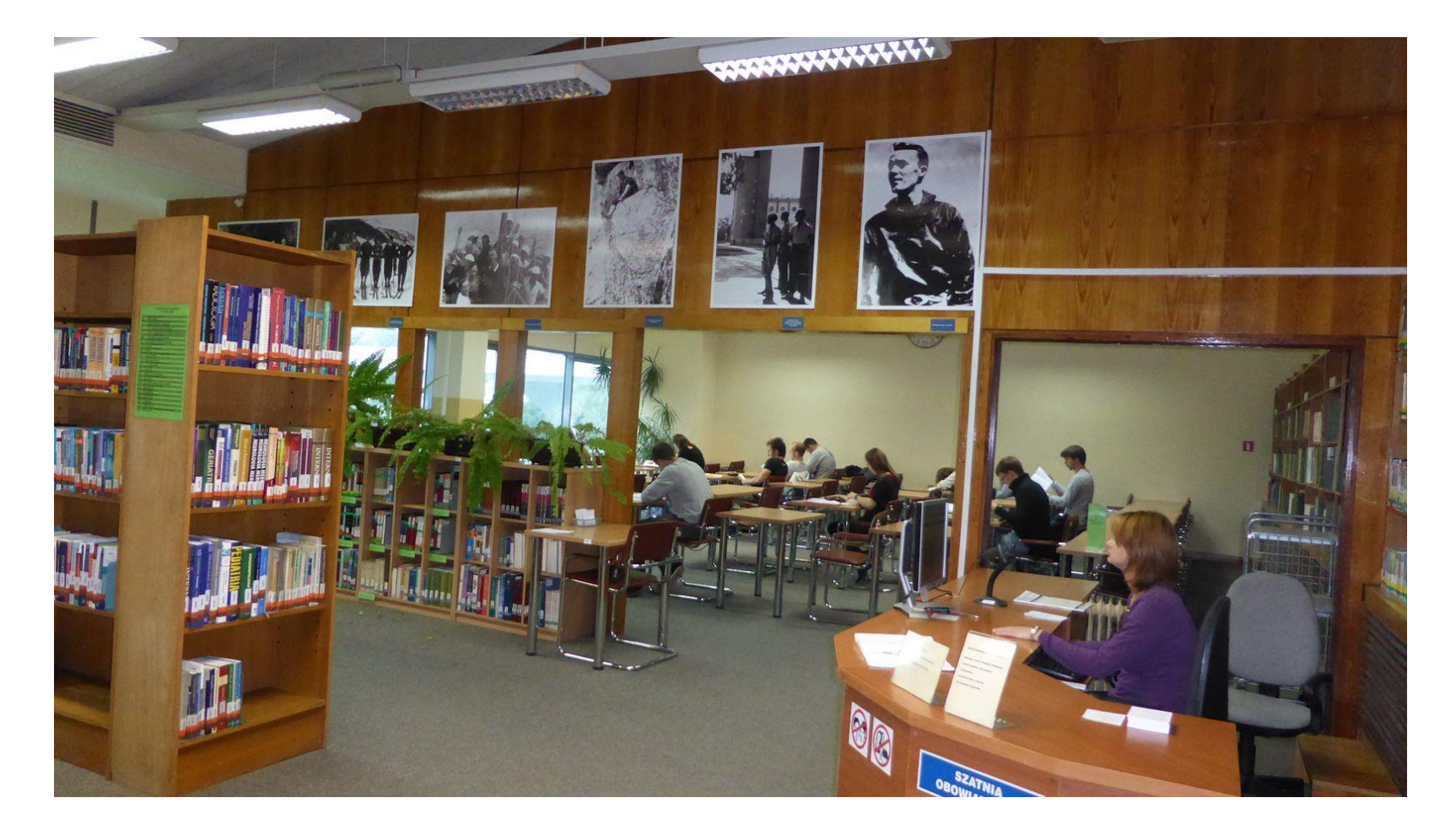

poniedziałek, wtorek, czwartek, piątek: 9.00-15.00 środa: 9.00-17.00 sobota\*: 9.00–13.00 \*zgodnie z harmonogramem studiów niestacjonarnych (szczegóły na stronie internetowej Biblioteki)

- **W Czytelni Ogólnej znajdują się podręczniki, skrypty, encyklopedie, słowniki, przewodniki, wydawnictwa informacyjne oraz wszystkie roczniki wybranych tytułów czasopism**
- **W Czytelni Ogólnej istnieje możliwość samodzielnego przeglądania książek i czasopism z księgozbioru podręcznego** (oprócz przewodników i wydawnictw skoroszytowych)
- W Czytelni Ogólnej dostępny jest Internet bezprzewodowy

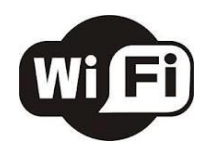

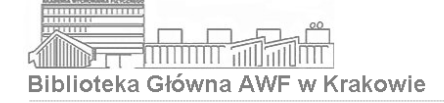

• W Czytelni Ogólniej książki na półkach ustawione są tematycznie – w ramach działów tematycznych książki ułożone są zgodnie z sygnaturą

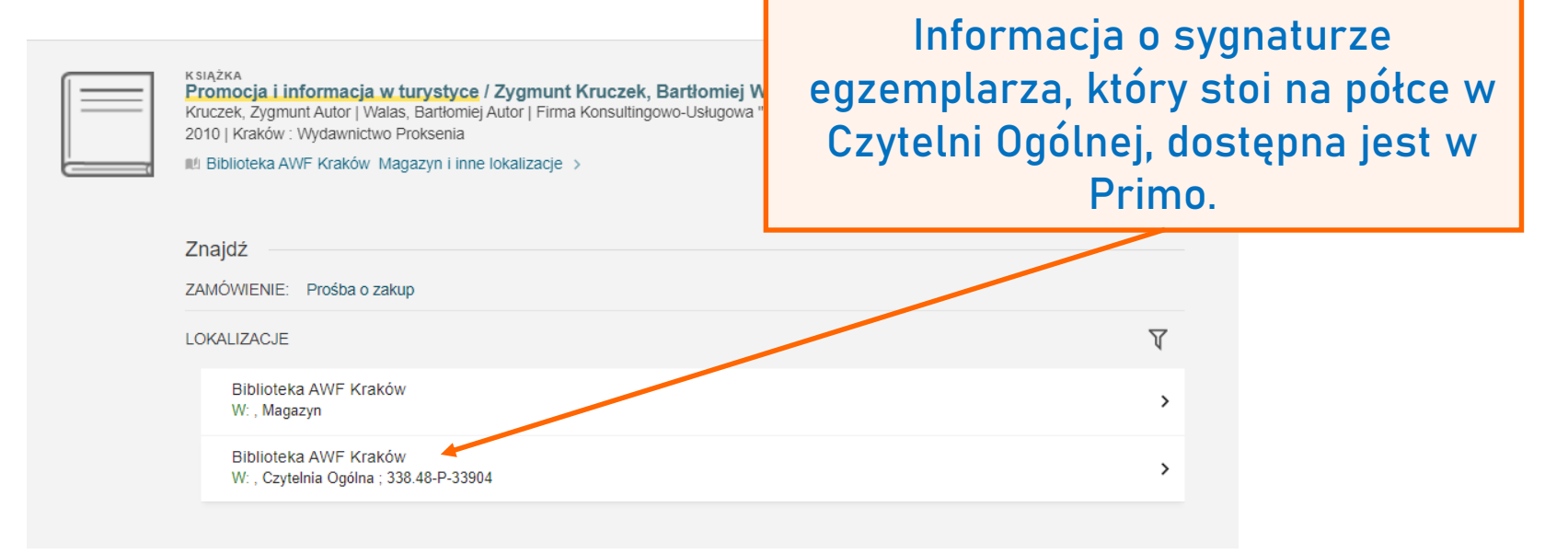

• Książki zabierane do stolika muszą zostać zarejestrowane przez dyżurującego pracownika na koncie użytkownika – wypożyczenie krótkoterminowe (na miejscu)

- leka Główna AWF w Krakowie
- W Czytelni Ogólnej można również korzystać na miejscu ze zbiorów znajdujących się w magazynie Biblioteki (po wcześniejszym ich zamówieniu w Primo) oraz materiałów własnych (czytelnicy korzystający z własnych książek i czasopism są obowiązani zgłosić ten fakt dyżurującemu pracownikowi)

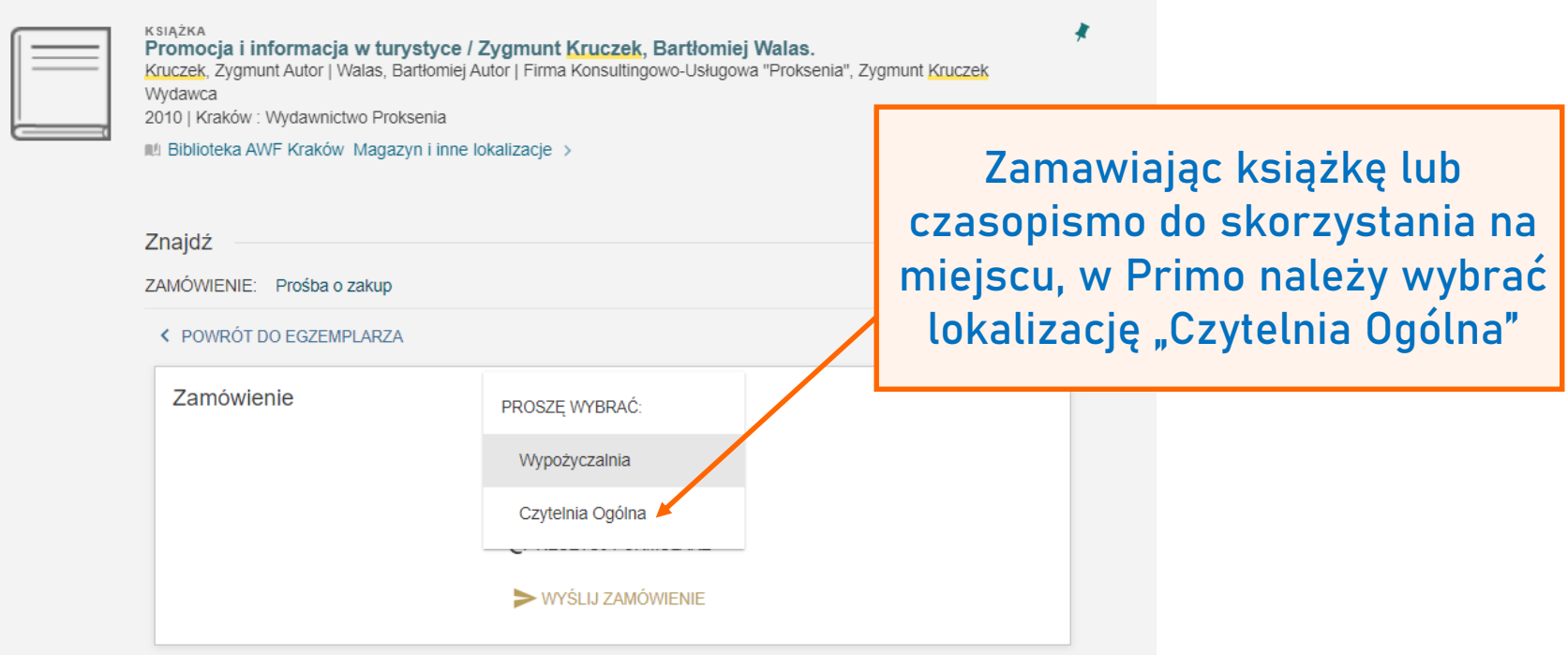

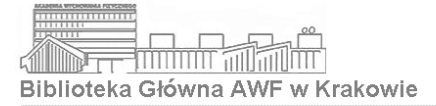

#### Czytelnia Czasopism Bieżących

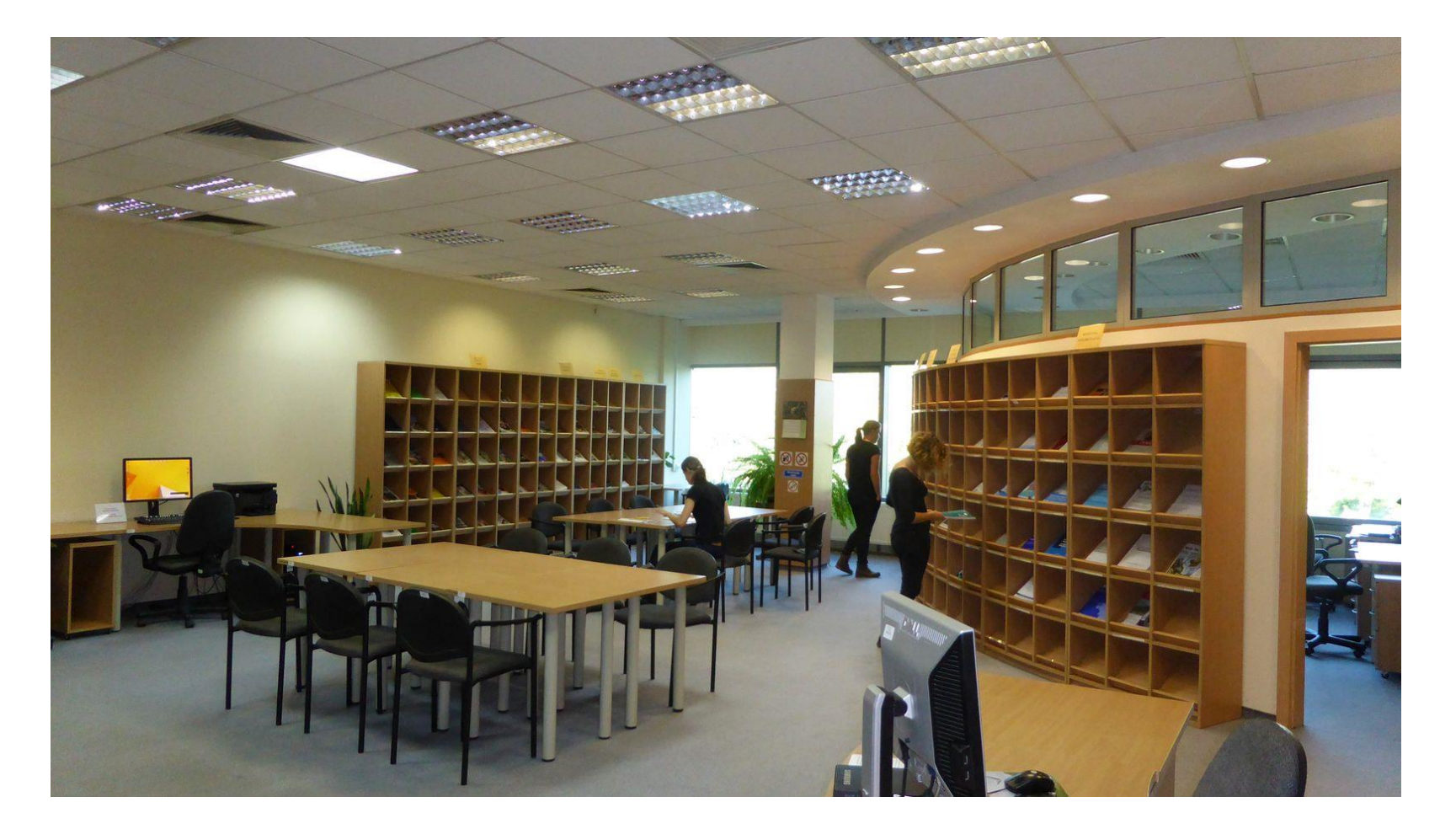

poniedziałek, wtorek, czwartek, piątek: 9.00-15.00 środa: 9.00-17.00 sobota\*: 9.00–13.00 \*zgodnie z harmonogramem studiów niestacjonarnych (szczegóły na stronie internetowej Biblioteki)

12 683 13 10 oin@awf.krakow.pl

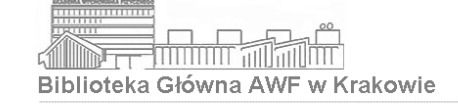

- **W Czytelni Czasopism Bieżących znajdują się wszystkie czasopisma bieżące tzn. prenumerowane przez Bibliotekę w danym roku**  (roczniki z lat wcześniejszych znajdują się w Czytelni Ogólnej lub magazynie Biblioteki)
- W Czytelni Czasopism Bieżących można również korzystać z materiałów własnych (czytelnicy korzystający z własnych książek i czasopism są obowiązani zgłosić ten fakt dyżurującemu pracownikowi)

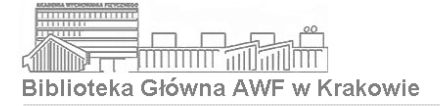

#### Informatorium

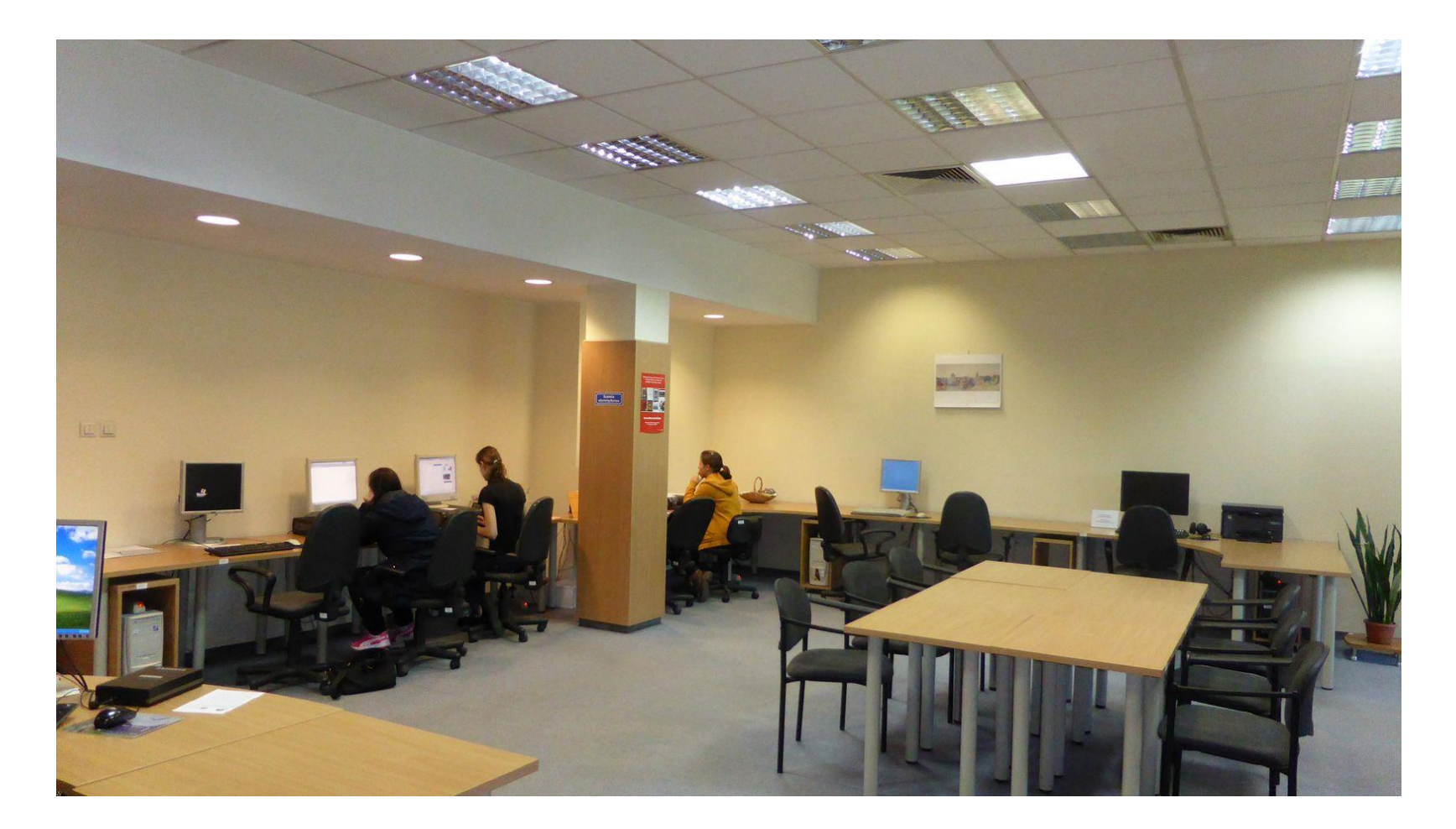

poniedziałek, wtorek, czwartek, piątek: 9.00-15.00 środa: 9.00-17.00 sobota\*: 9.00–13.00 \*zgodnie z harmonogramem studiów niestacjonarnych (szczegóły na stronie internetowej Biblioteki)

12 683 13 10 oin@awf.krakow.pl

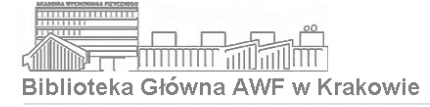

**W Informatorium można korzystać z elektronicznych źródeł informacji** t.j.:

- bibliograficznych i pełnotekstowych baz danych (polskich i zagranicznych)
- katalogów on-line
- elektronicznych czasopism i książek
- encyklopedii i wydawnictw multimedialnych
- edukacyjnych i naukowych zasobów sieci Internet

**Pracownicy Informatorium udzielają wskazówek dotyczących źródeł informacji i sposobów wyszukiwania w bazach danych i katalogach**. Wyszukiwania i selekcji materiałów dokonują użytkownicy samodzielnie

**Stanowiska komputerowe dostępne w Informatorium służą wyłącznie do pracy naukowej**. Zabronione jest korzystanie z serwisów społecznościowych, blogów, aukcji i sklepów internetowych itp.

Zabronione jest wyłączanie, resetowanie komputerów, samowolne dokonywanie jakichkolwiek zmian w oprogramowaniu

Wyszukane informacje mogą być skopiowane na dostarczone przez użytkownika nośniki danych lub okresowo przechowywane (po uzgodnieniu) na wskazanym przez pracownika dysku

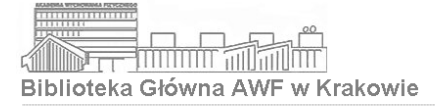

## biblioteka.awf.krakow.pl

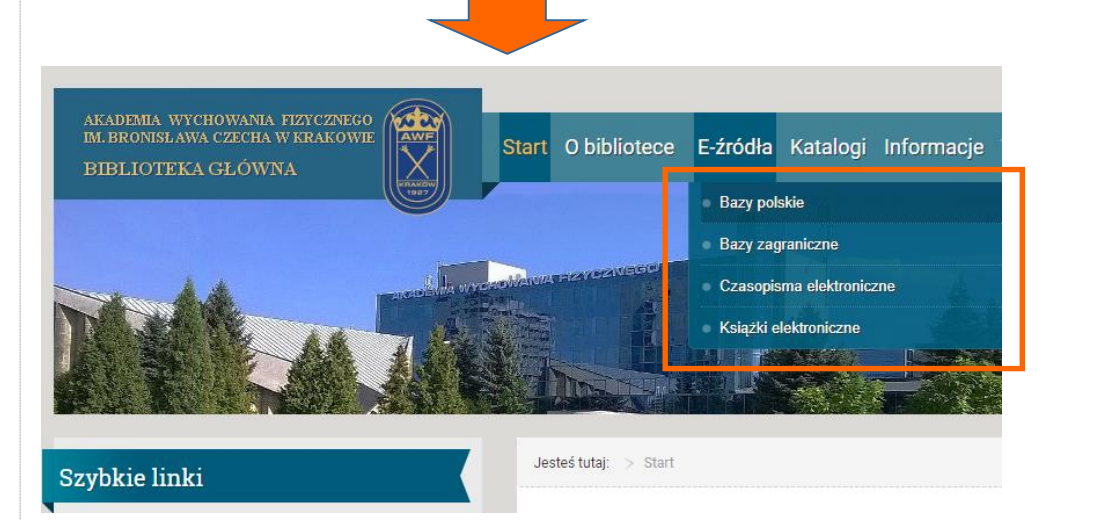

Odnośniki do zasobów elektronicznych znajdujących się w zasobach Biblioteki znajdują się w zakładce Eźródła. Są to źródła pełnotekstowe i bibliograficzne, polskie i zagraniczne, ogólnodostępne lub dostępne w Informatorium Biblioteki.

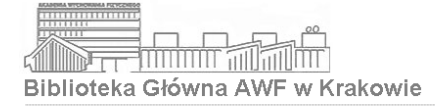

#### Wyszukiwanie w bazach Biblioteki

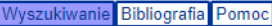

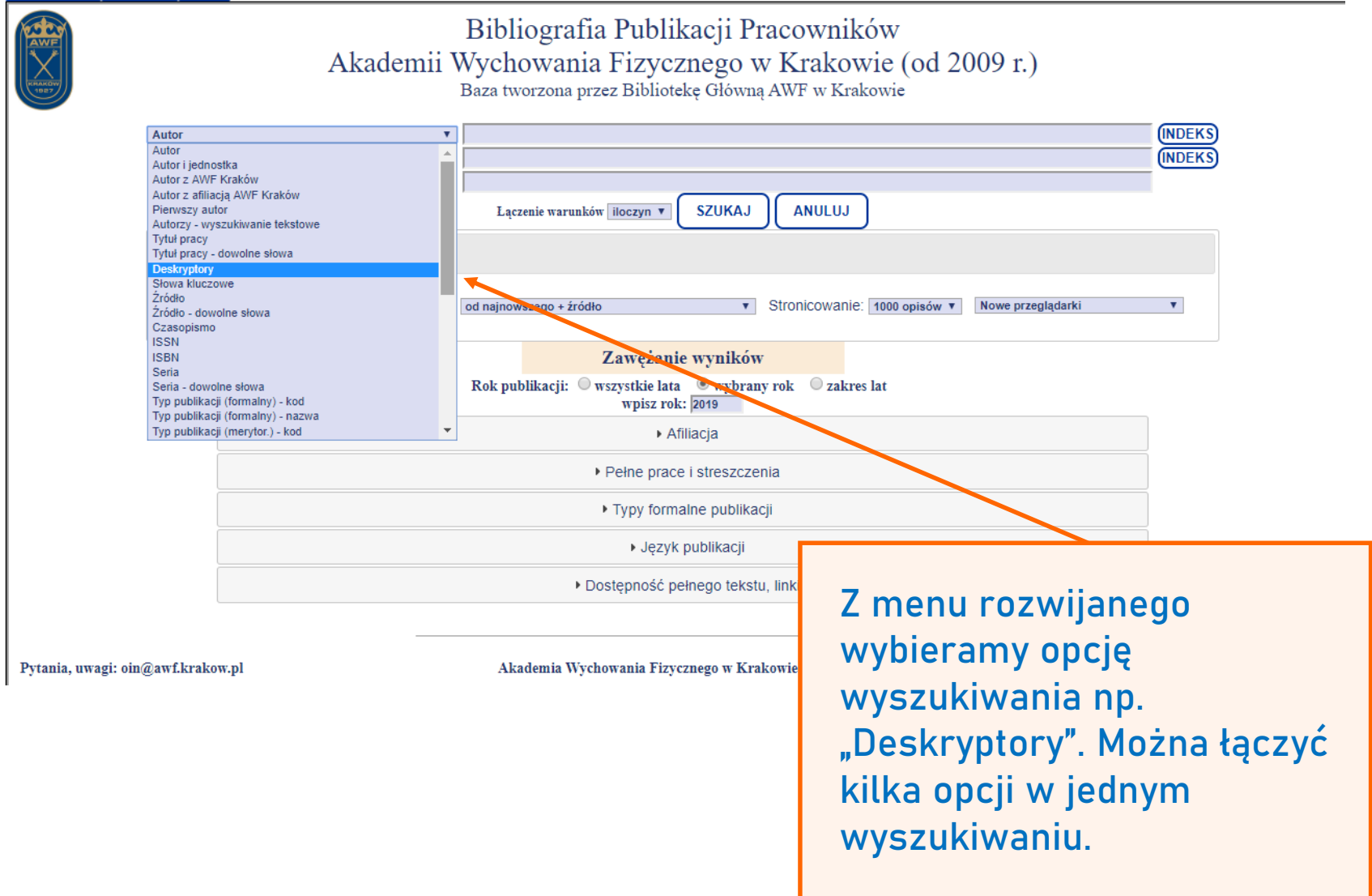

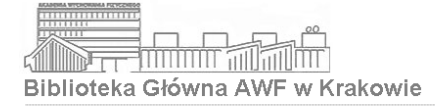

**Bibliografia** Pomoc **vszukiwanie** 

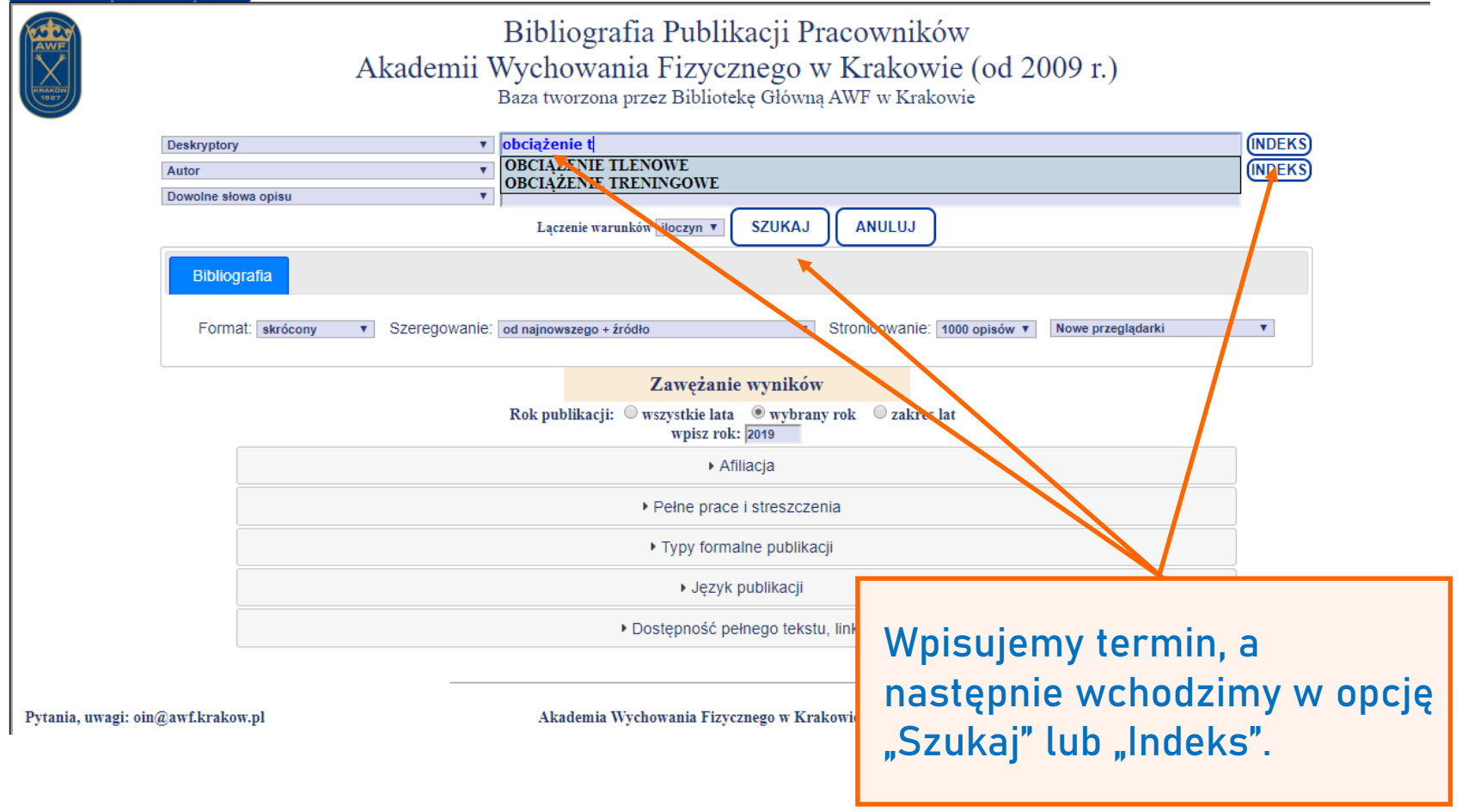

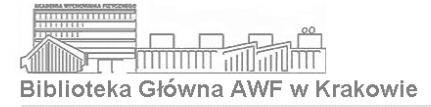

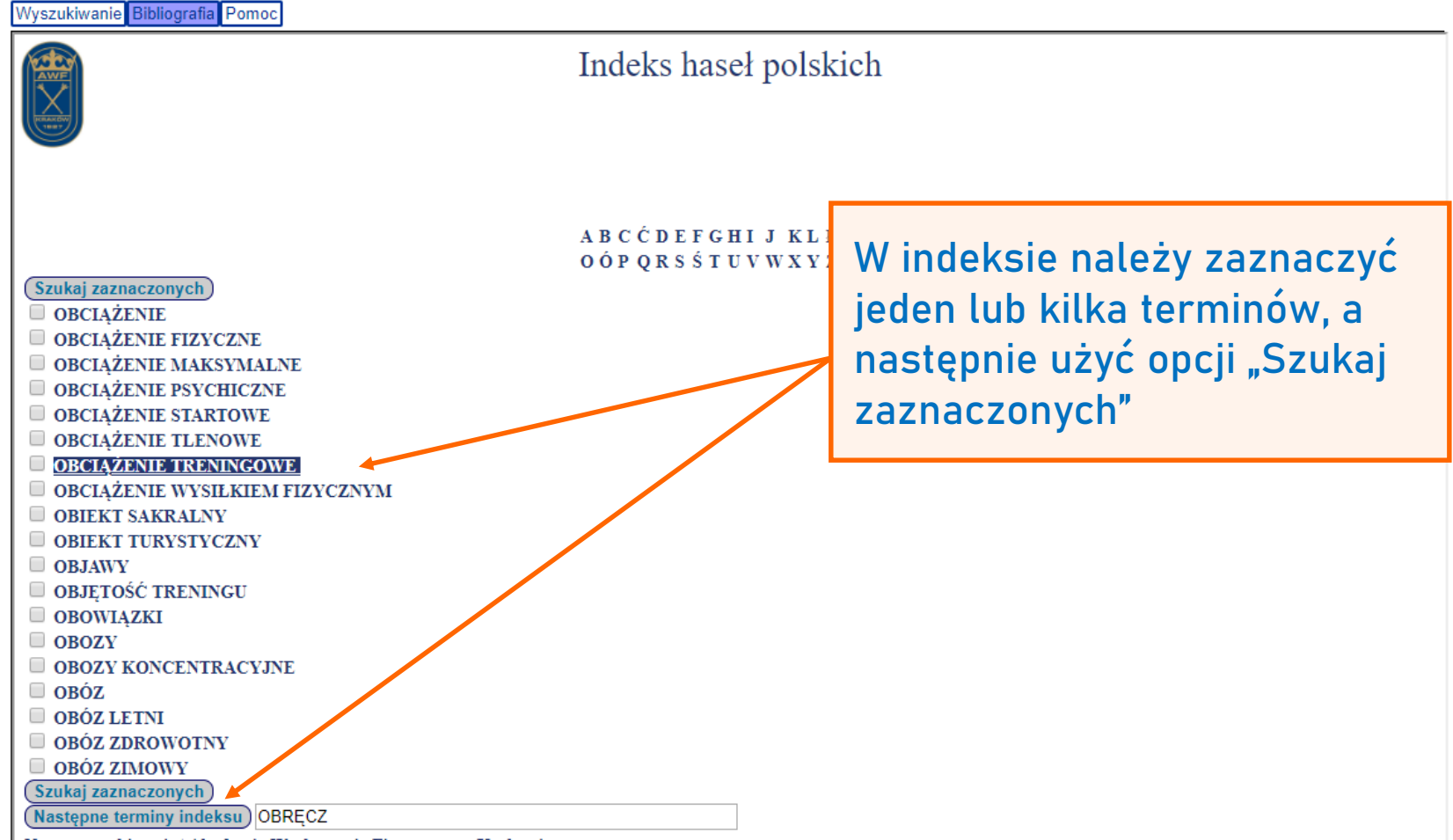

Nowe wyszukiwanie | Akademia Wychowania Fizycznego w Krakowie

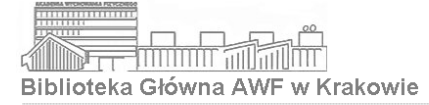

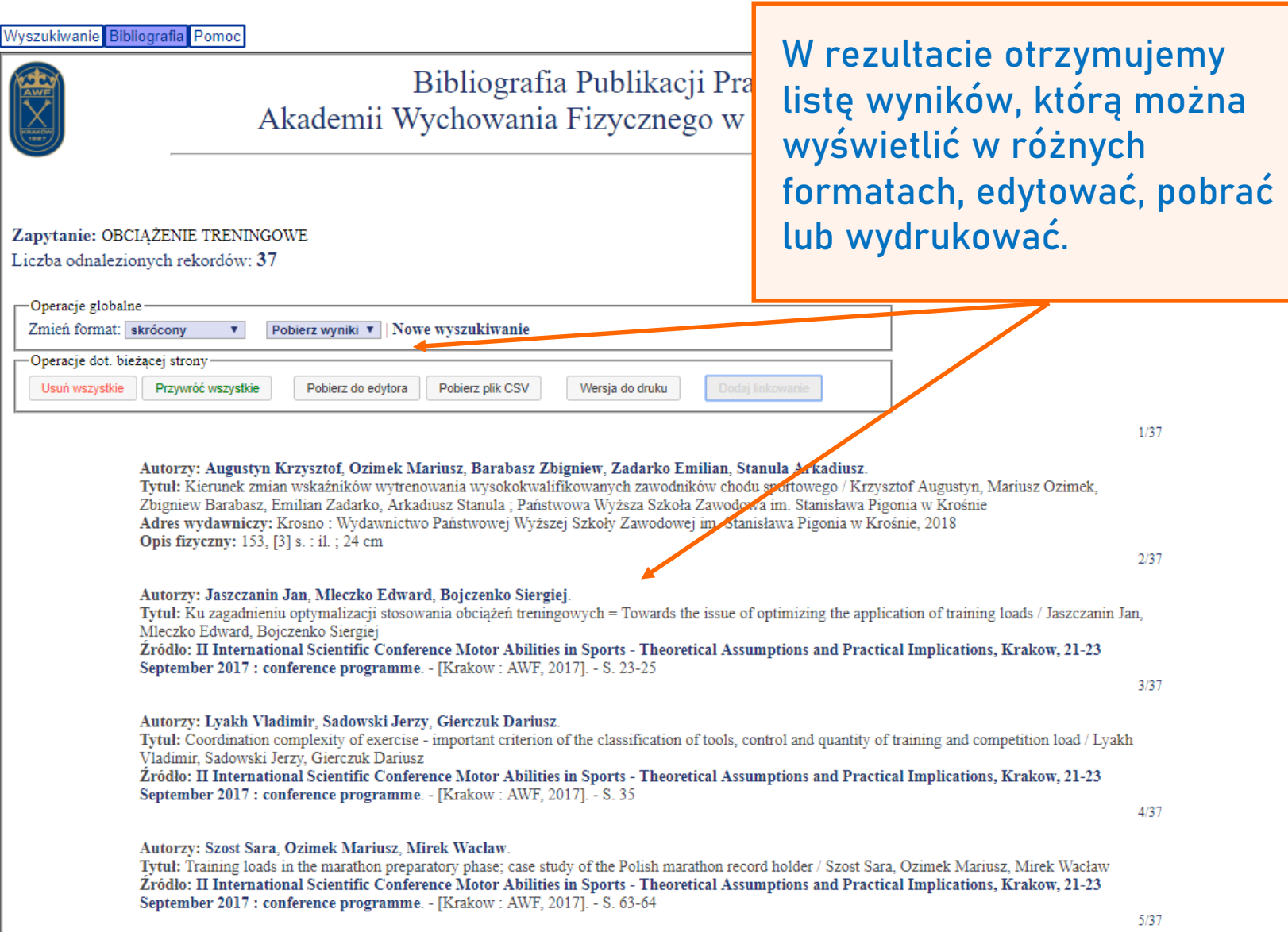

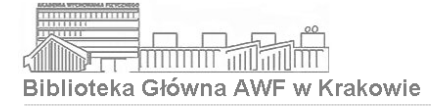

## Repozytorium AWF w Krakowie

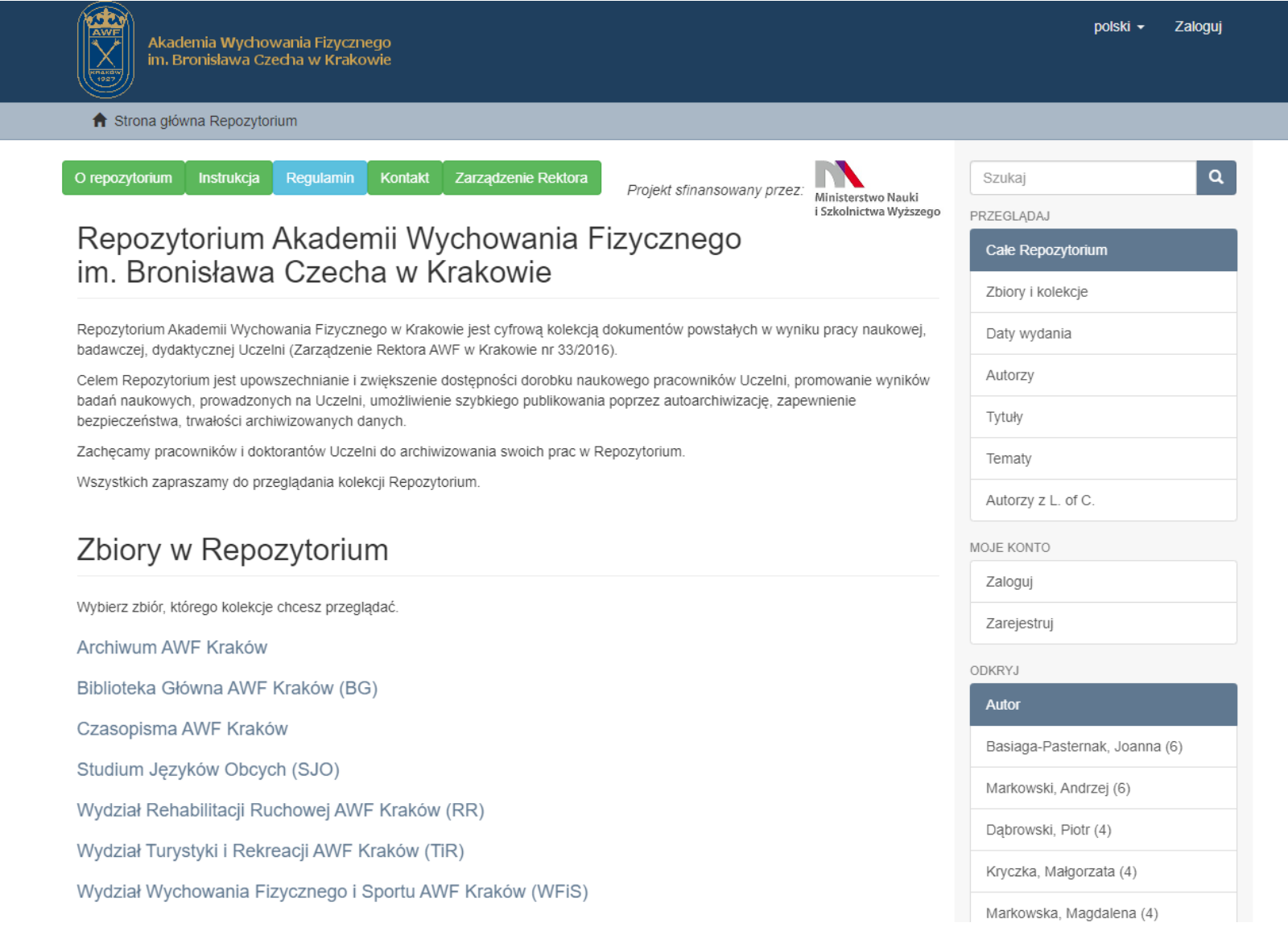

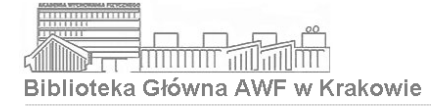

## Polskojęzyczne książki na IBUK Libra

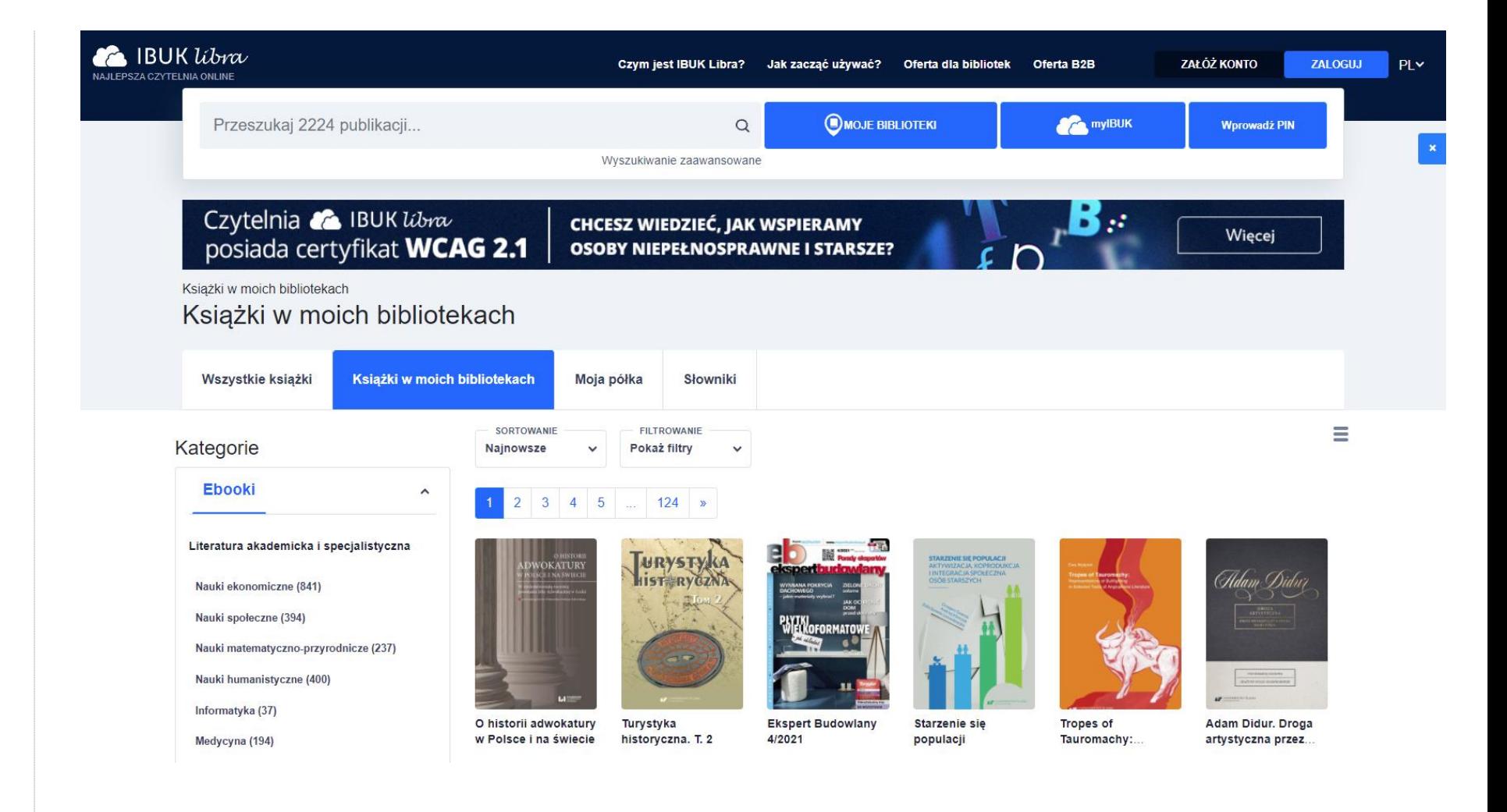

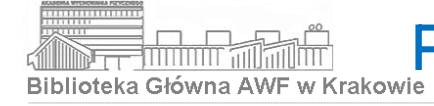

## **Polskojęzyczne książki na BIBLIO epoint**

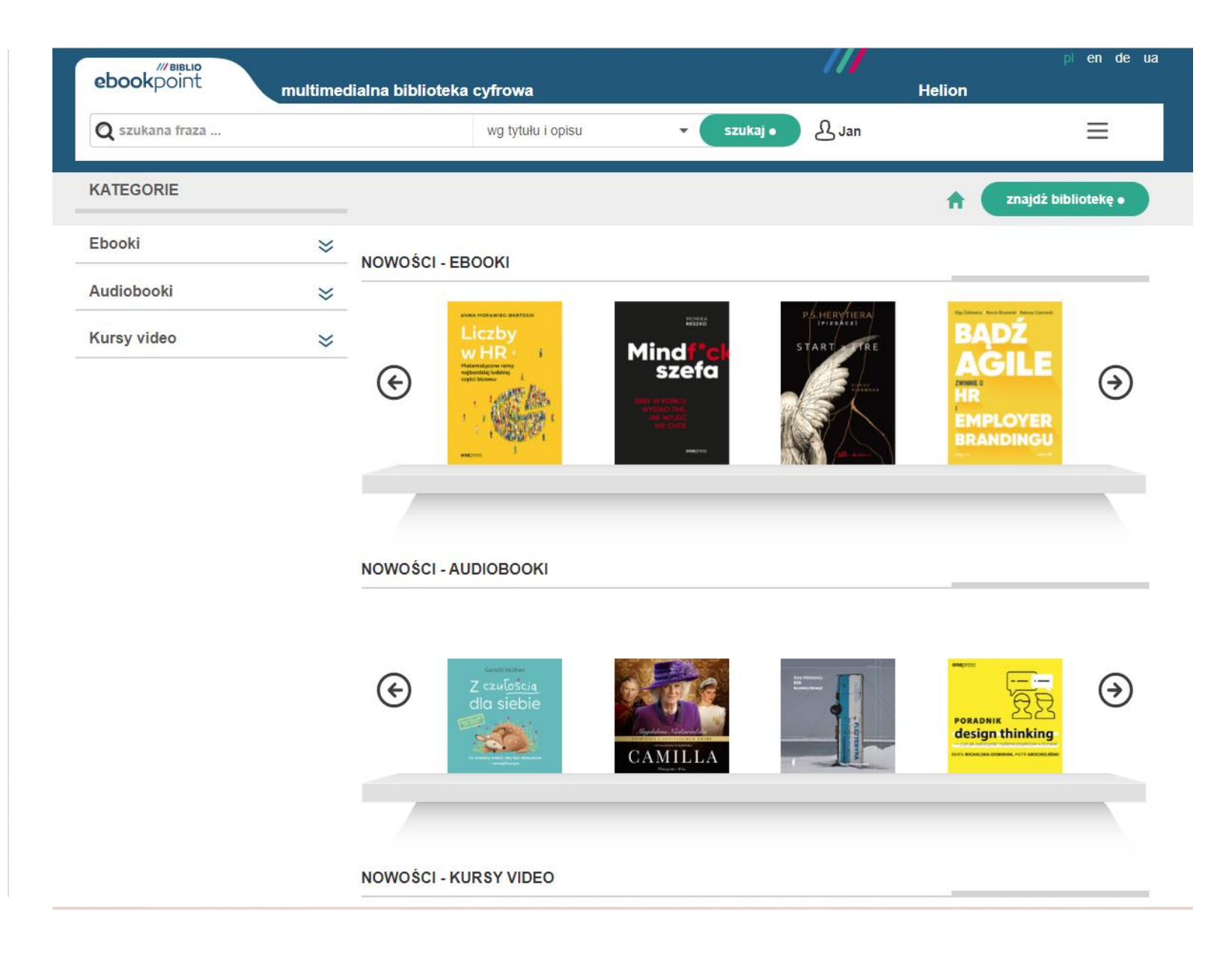

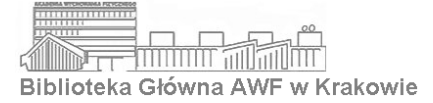

### Cyfrowa wypożyczalnia Academica

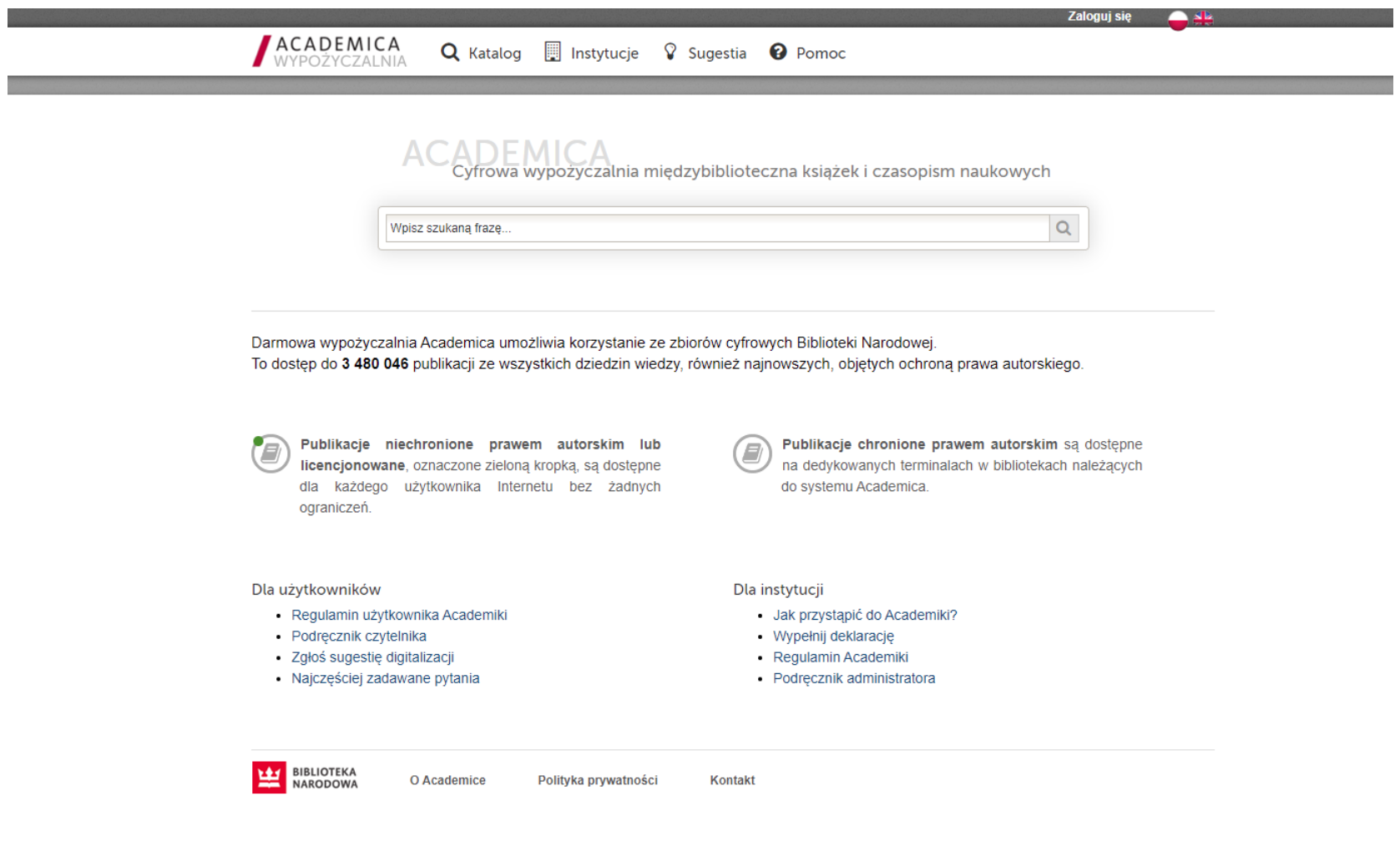

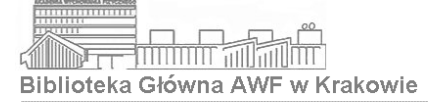

#### Bazy danych na platformie EBSCO

#### Nowe wyszukiwanie Tematy v Publikacje v Obrazy v Indeksy v

Zaloguj się **Z** Folder Preferencje Języki • Pomoc Zamknij

**AKADEMIA WYCHOWANIA** 

**FIZYCZNEGO W** 

**KRAKOWIE** 

#### **EBSCOhost**

Wybierz bazy danych Wybierz inny serwis EBSCO

Aby przeszukać pojedynczą bazę danych, kliknij nazwę bazy na poniższej liście. Aby przeszukać wiele baz, zaznacz pola wyboru obok żądanych nazw baz danych, a następnie kliknij przycisk Kontynuacja.

#### Kontynuacja

□ Wybierz / anuluj wybór wszystkich

#### **Book Open Access (OA) Collection (EBSCOhost)**

Wyszukuj i wyświetlaj pełny tekst książek elektronicznych.

■ Wiecej informacji

#### Rehabilitation & Sports Medicine Source

Rehabilitation & Sports Medicine Source zawiera pełny tekst ponad 190 czasopism z dziedziny spo materiały pełnotekstowe (najstarsze z ich pochodzą z roku 1963) oraz najważniejsze tytuły pism na

들 Listy tytułów - 메 Więcej informacji

#### SPORTDiscus with Full Text

#### Na platformie EBSCOhost dostępne są m.in.:

- Academic Search Ultimate
- SPORTDiscus with Full Text
- Hospitality & Tourism Complete
- Rehabilitation & Sports Medicine Source
- **Medline**

Baza SPORTDiscus with Full Text jest najobszerniejszym na świecie źródłem pełnotekstowych materiałów z czasopism z dziedziny sportu i medycyny sportowej, udostępniającym pełny tekst dla ponad 550 czasopism zindeksowanych w SPORTDiscus. Ta rzetelna baza zawiera pełny tekst wielu najczęściej wykorzystywanych czasopism w indeksie SPORTDiscus - bez okresu karencji (opóźnienia). Zakres chronologiczny pełnotekstowej bazy danych sięgający 1930 roku SPORTDiscus with Full Text nieodzownym narzedziem do analizy wszystkich obszarów literatury z dziedziny sportu i medycyny sportowei.

E Listy tytułów e Więcej informacji

Hospitality & Tourism Complete

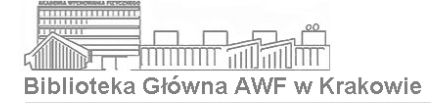

#### Baza wielodziedzinowa ScienceDirect

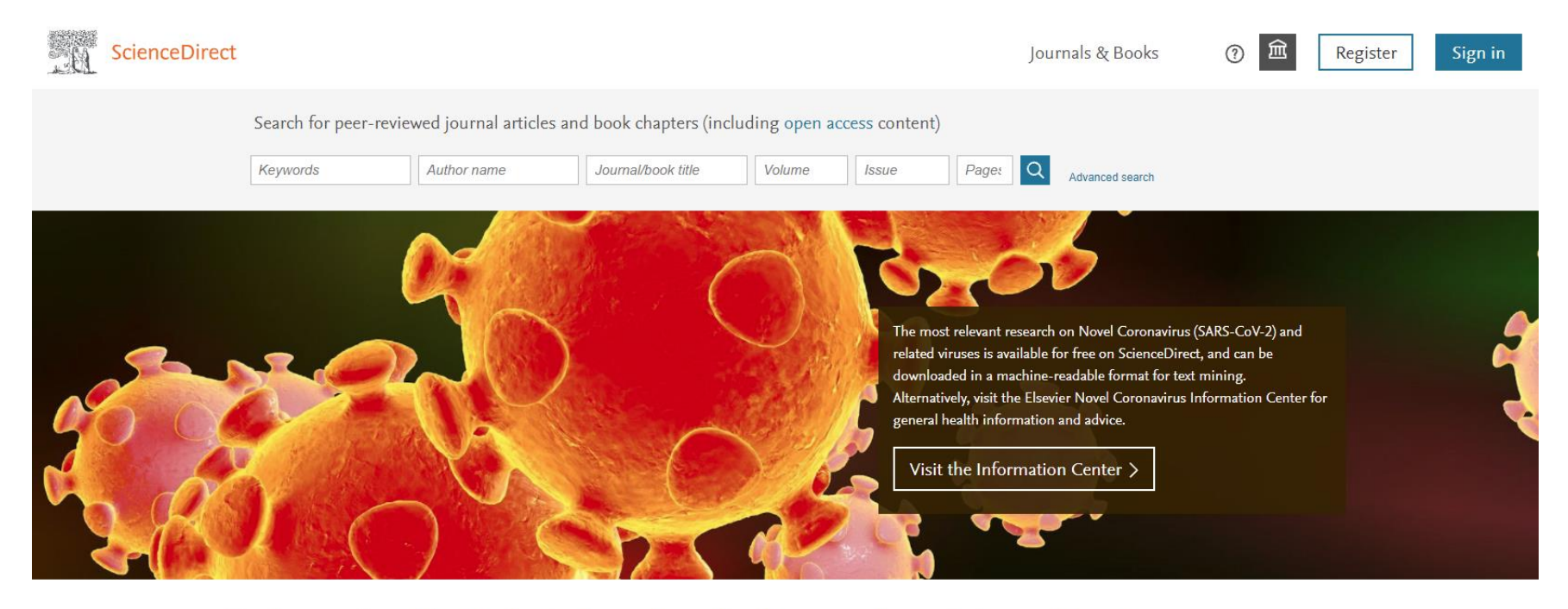

#### Explore scientific, technical, and medical research on ScienceDirect

Physical Sciences and Engineering Life Sciences **Health Sciences** Social Sciences and Humanities

#### Physical Sciences and Engineering

**Chemical Engineering** Chemistry

From foundational science to new and novel research, discover our large collection of Physical Sciences and Engineering publications, covering a range of disciplines, from the theoretical to the

FEEDBACK P

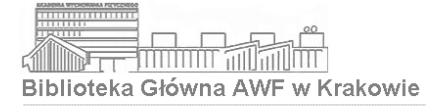

#### Baza wielodziedzinowa Springer Link

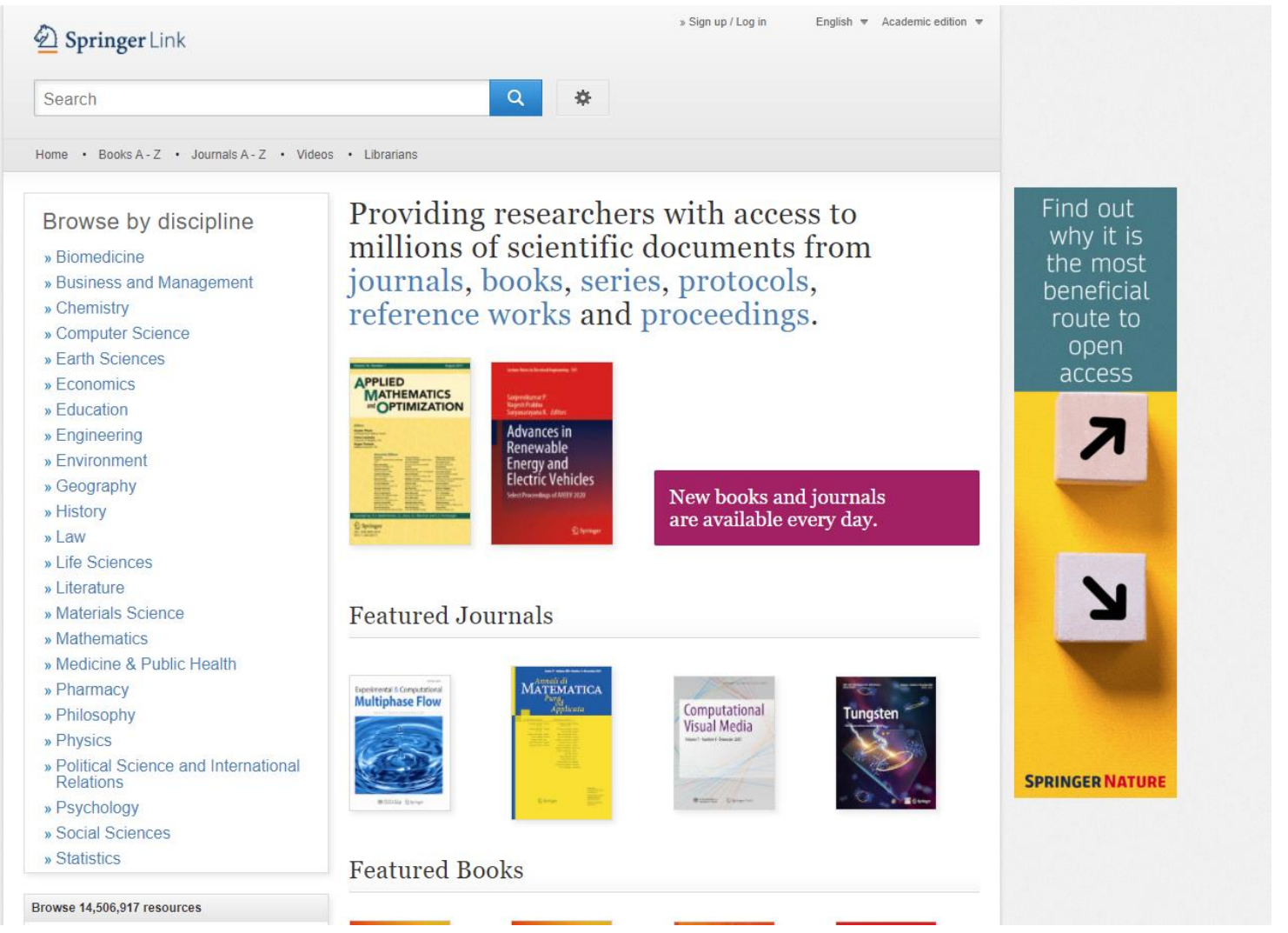

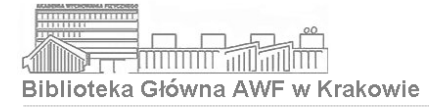

#### Baza wielodziedzinowa Willey Online Library

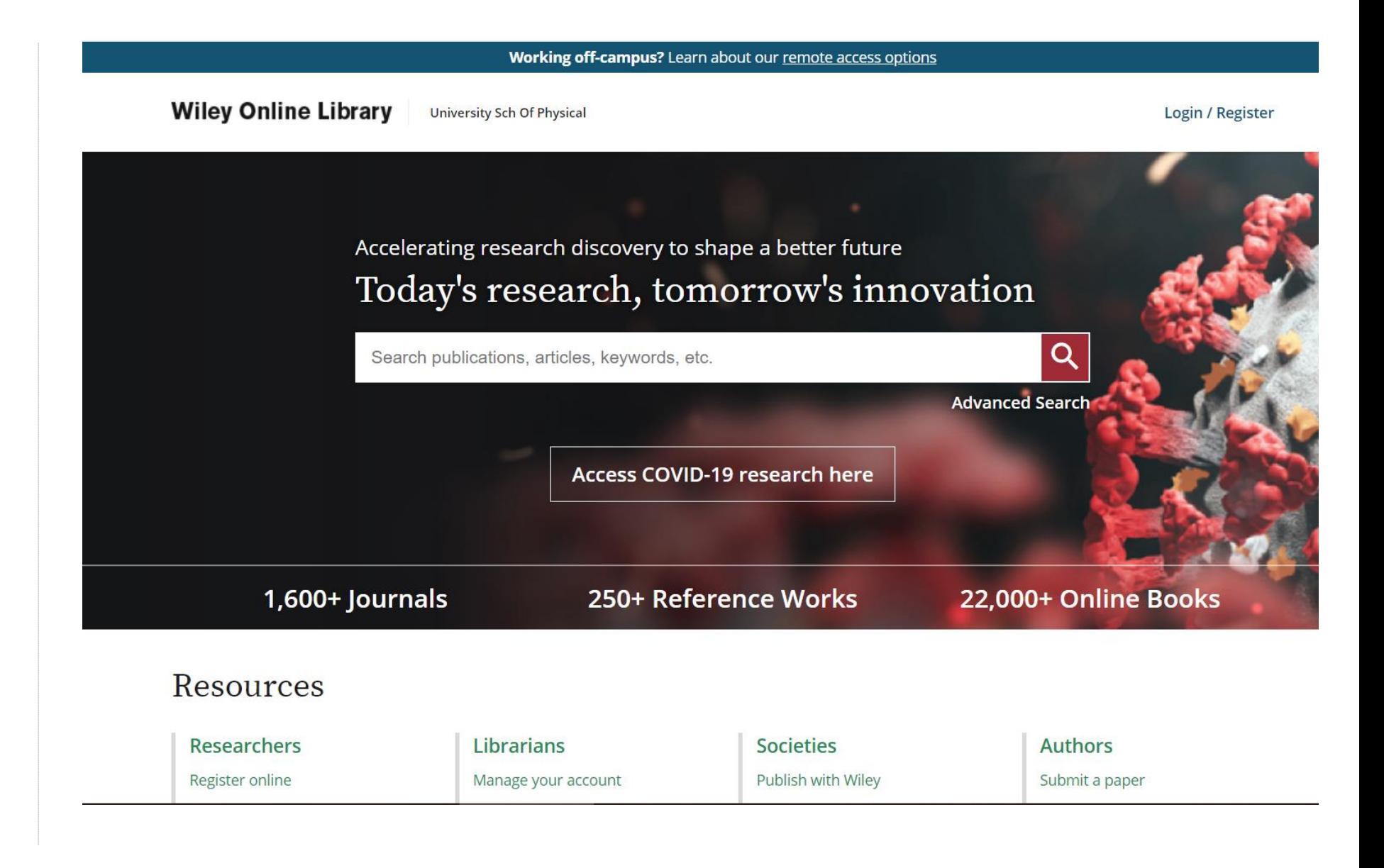

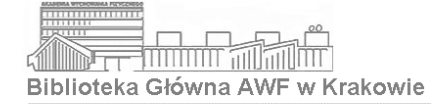

#### Czasopisma elektroniczne na platformie Ovid

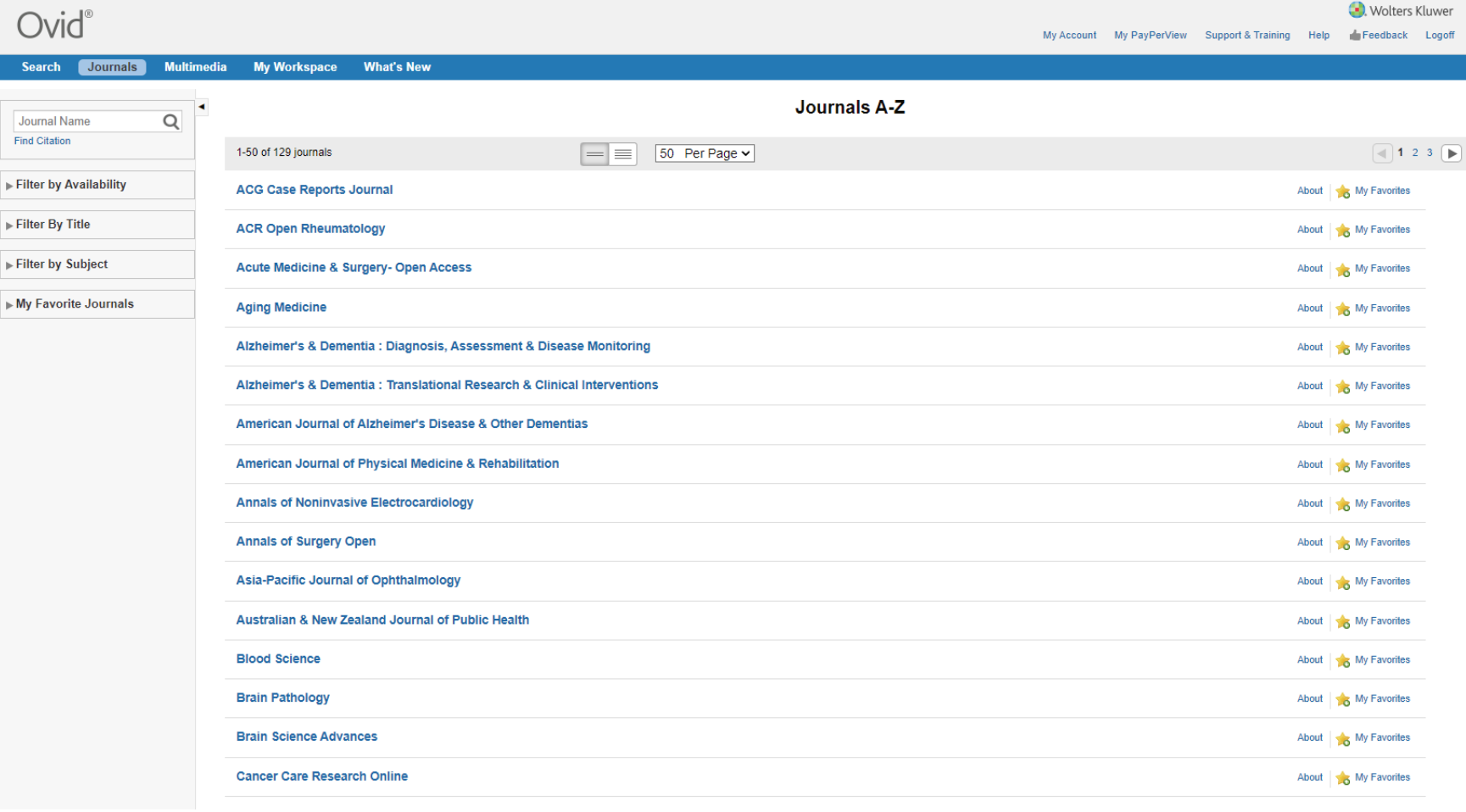

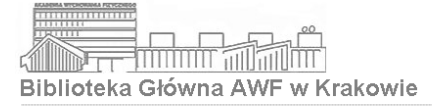

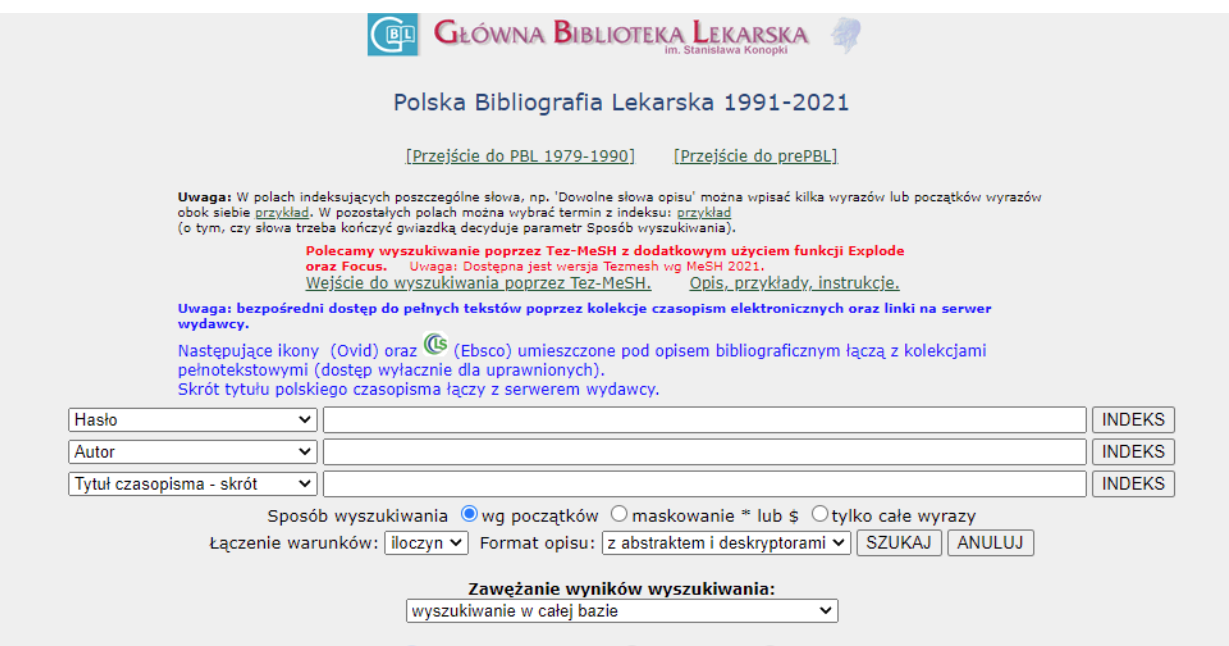

Rok/lata: Cały zakres 1991-2021 Owybrany rok Owybrany zakres lat

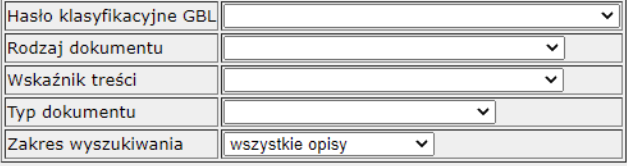

Polska Bibliografia Lekarska tworzona jest w Dziale Bibliografii Medycznych Głównej Biblioteki Lekarskiej. © Główna Biblioteka Lekarska w Warszawie Oprogramowanie Expertus © SPLENDOR, Poznań (aktualizacja bazy 2021.09.23 10:04:31) (IP użytkownika: 149.156.186.33:xxx149.156.186.33)

Czytaj o Polskiej Bibliografii Lekarskiej... Polska Bibliografia Lekarska 1979-1990 (zarejestrowani użytkownicy) Strona Główna GBL Tez-MeSH

- **Z obu czytelni oraz Informatorium mogą korzystać wszystkie osoby posiadające konto w Bibliotece, po okazaniu ELS** (konto można założyć w Wypożyczalni)
- Korzystający obowiązani są zostawiać w szatni wierzchnią odzież, plecaki, torby, parasole, sprzęt sportowy itp.
- **W oddziałach Biblioteki obowiązuje cisza**. Nie zezwala się na pracę grupową; prosimy o wyciszenie dźwięków w telefonach komórkowych
- W obu czytelniach oraz Informatorium obowiązuje zakaz wnoszenia posiłków oraz napojów

**W celu wykonania kserokopii** artykułów użytkownik może jednorazowo wypożyczyć na zewnątrz do pięciu:

- egzemplarzy nie oprawionych czasopism,
- woluminów oprawionych roczników czasopism i
- woluminów książek
- na czas do 30 min

#### Fakt ten należy zgłosić dyżurnemu pracownikowi

Kopiowanie materiałów udostępnianych przez Bibliotekę AWF jest ograniczone przepisami prawa autorskiego i dozwolone jest wyłącznie w celach naukowych, do prowadzenia własnych badań, w celach dydaktycznych lub własnego użytku (dotyczy to również materiałów w formie elektronicznej)

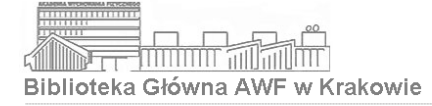

- Dostęp do platformy książek elektronicznych IBUK Libra oraz baz na platformie EBSCO
- Nieodpłatne wykonywanie kopii elektronicznych (skanów) dokumentów drukowanych, które aktualnie są dostępne w Bibliotece (więcej informacji na stronie www Biblioteki)
- Stanowisko dla osób niepełnosprawnych w Informatorium, wyposażone w: zestaw komputerowy z monitorem LED 22 cale, klawiaturą powiększoną Magic Keyboard dla osób z dysfunkcją narządu wzroku, myszką powiększoną Big Track dla osób z dysfunkcją narządu ruchu; program powiększająco-udźwiękawiający Magic Plus; skaner z programem OCR do rozpoznawania znaków

# Dziękujemy za poświęcony czas

Istnieje możliwość zorganizowania dobrowolnych, indywidualnych lub grupowych szkoleń bibliotecznych w godzinach otwarcia Informatorium

> W celu ustalenia terminu szkolenia prosimy o kontakt: oin@awf.krakow.pl 12 683 13 10